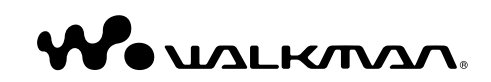

**NWZ-B133 / B135 / B133F / B135F Návod k použití**

**SONY** 

©2008 Sony Corporation 3-877-775-**13** (1)

### Nakládání s nepotřebným elektrickým a elektronickým zařízením (platné v Evropské unii a dalších evropských státech uplatňujících oddělený systém sběru)

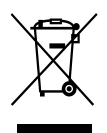

Tento symbol umístěný na výrobku nebo jeho balení upozorňuje, že by s výrobkem po ukončení jeho životnosti nemělo být nakládáno jako s běžným odpadem z domácnosti. Místo toho by měl být odložen do sběrného místa,

určeného k recyklaci elektronických výrobků a zařízení. Dodržením této instrukce zabráníte negativním dopadům na životní prostředí a zdraví lidí, které naopak může být ohroženo nesprávným nákladním s výrobkem při jeho likvidaci. Recyklováním materiálů, z nichž je vyroben, pomůžete zachovat přírodní zdroje. Pro získání dalších informací o recyklaci tohoto výrobku kontaktujte, prosím, místní orgány státní správy, místní firmu zabezpečující likvidaci a sběr odpadů nebo prodejnu, v níž jste výrobek zakoupili. Odpovídající příslušenství: Sluchátka

### Nakládání s nepotřebnými bateriemi (platí v Evropské unii a dalších evropských státech využívajících systém odděleného sběru)

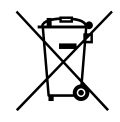

Tento symbol umístěný na baterii nebo na jejím obalu upozorňuje, že s baterií opatřenou tímto označením by se nemělo nakládat jako s běžným domácím odpadem. Správným nakládáním s těmito nepotřebnými bateriemi pomůžete zabránit možným negativním dopadům na životní prostředí a lidské zdraví, k nímž by mohlo docházet v případech nevhodného zacházení s vyřazenými bateriemi. Materiálová recyklace pomůže chránit přírodní zdroje.

V případě, že výrobek z důvodů bezpečnosti, funkce nebo uchování dat vyžaduje trvalé spojení s vloženou baterií, je třeba, aby takovouto baterii vyjmul z přístroje pouze kvalifikovaný personál. K tomu, aby s baterií bylo správně naloženo, předejte výrobek, který je na konci své životnosti na místo, jenž je určené ke sběru elektrických a elektronických zařízení za účelem jejich recyklace.

Pokud jde o ostatní baterie, prosím, nahlédněte do té části návodu k obsluze, která popisuje bezpečné vyjmutí baterie z výrobku. Nepotřebnou baterii odevzdejte k recyklaci na příslušné sběrné místo.

Pro podrobnější informace o recyklaci tohoto výrobku či baterii kontaktujte, prosím, místní obecní úřad, firmu zabezpečující místní odpadové hospodářství nebo prodejnu, kde jste výrobek zakoupili.

### Poznámka pro zákazníky: následující informace se vztahují jen na produkty prodávané v zemích, ve kterých platí směrnice EU

Výrobcem tohoto produktu je společnost Sony Corporation, 1-7-1 Konan, Minato-ku, Tokio, Japonsko. Autorizovaným zástupcem ohledně EMC a bezpečnosti produktu je společnost Sony Deutschland GmbH, Hedelfinger Strasse 61, 70327 Stuttgart, Německo. V jakýchkoli záležitostech týkajících se servisu nebo záruky získáte informace na adresách uvedených v samostatných servisních nebo záručních dokumentech.

### Poznámka pro uživatele

- Nahraná hudba je určena pouze pro osobní potřebu. Využití skladby nad tento rámec vyžaduje povolení držitelů autorských práv.
- Společnost Sony neodpovídá za neúplný záznam či stažení dat a za jejich poškození v důsledku problémů s přehrávačem nebo počítačem.
- V závislosti na typu textů a znaků se může stát, že text zobrazovaný v přehrávači nebude v zařízení zobrazen správně. Možné důvody:
- Kapacita připojeného přehrávače.
- Přehrávač nefunguje správně.
- Informace o obsahu jsou zapsány pomocí jazyka nebo znaků, které přehrávač nepodporuje.

### Vzorky zvukových dat

V přehrávači je od výrobce předinstalovaný vzorek zvukových dat. Jestliže chcete zvuková data vymazat, použijte aplikaci Windows Průzkumník.

Smazané vzorky zvukových dat nelze obnovit. Nedodáváme žádná náhradní data.

### Statická elektřina z lidského těla

Ve výjimečných případech nebude přehrávač fungovat kvůli silným výbojům statické elektřiny z lid ského těla. Pokud k tomu dojde, nepoužívejte přehrávač po dobu 30 sekund až 1 minuty. Potom bude přehrávač znovu fungovat.

# Obsah

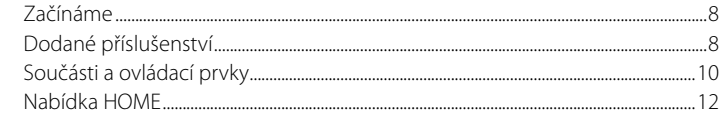

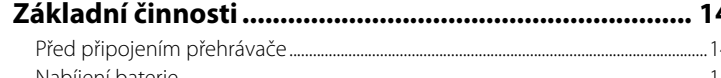

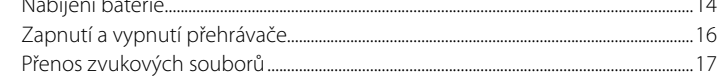

16

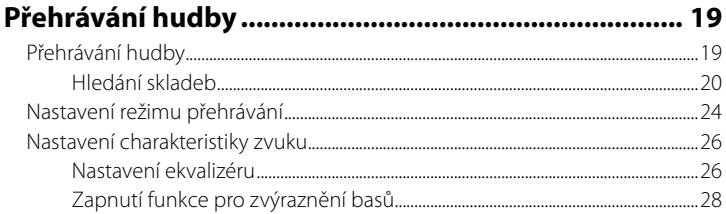

## Poslech a nahrávání FM rádia

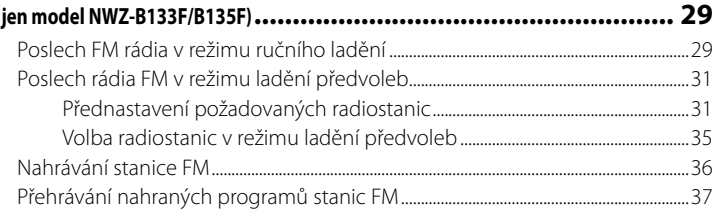

# Poslech a nahrávání externího zvuku ............................... 39

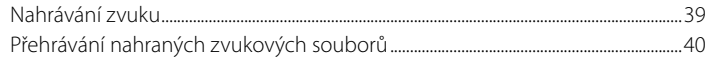

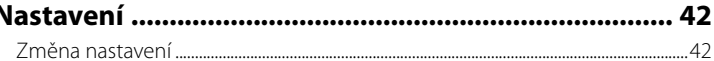

### $Q_{1}$  ,  $Q_{2}$  ,  $Q_{3}$  ,  $Q_{4}$  ,  $Q_{5}$  ,  $Q_{6}$  ,  $Q_{7}$  ,  $Q_{8}$  ,  $Q_{9}$  ,  $Q_{10}$  ,  $Q_{11}$  $\overline{a}$

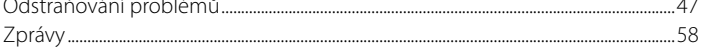

### Reznečnostní opatření  $62$

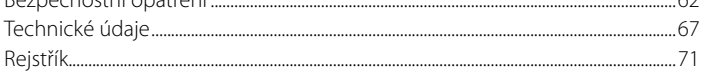

# <span id="page-4-1"></span><span id="page-4-0"></span>Začínáme

Děkujeme, že jste zakoupili přehrávač NWZ-B133/B135/B133F/B135F\*1 . Přenesením skladeb z počítače do přehrávače můžete hudbu poslouchat prakticky kdekoli. Přehrávač také umožňuje poslech FM rádia (jen modely NWZ-B133F/B135F) a nahrávání zvuku.

# Dodané příslušenství

Zkontrolujte příslušenství v balení.  $\Box$  Sluchátka (1)  $\Box$  Návod k použití (tato příručka)<sup>\*2</sup> (1) Příručka Quick Start Guide\*3 (1)

## Sériové číslo

Sériové číslo přehrávače je vyžadováno při registraci zákazníka. Číslo naleznete na zadní straně přehrávače.

## Poznámka k formátování přehrávače

- Neformátujte vestavěnou paměť flash pomocí aplikace Průzkumník Windows. Formátujete-li integrovanou paměť flash, udělejte to přímo pomocí rozhraní přehrávače  $(\mathcal{F}$  [str. 46\)](#page-23-1).
- Návod k použití (soubor PDF) je uložen ve vestavěné paměti flash v přehrávači. Při formátování vestavěné paměti flash dojde ke smazání všech souborů, včetně návodu k použití (soubor PDF). Před formátováním zkontrolujte uložené soubory v paměti a exportujte potřebné soubory na pevný disk počítače nebo do jiného paměťového zařízení. Zformátujete-li integrovanou paměť flash, a přijdete o návod k použití formátu PDF, stáhněte si jej z webu podpory (@ [str. 47\)](#page-23-1) a uložte zpět do paměti přehrávače.

<sup>\*1</sup> V závislosti na zemi (oblasti), kde jste přehrávač zakoupili, nemusí být některé modely k dispozici.

<sup>\*2</sup> V závislosti na zemi (oblasti), kde jste přehrávač zakoupili, dokument Návod k použití může být dodán jen v souboru PDF uloženém v paměti přehrávače (tj. v netištěné formě).

<sup>\*3</sup> Příručka Quick Start Guide není dodávána, pokud je dokument Návod k použití dodán v tištěné formě.

# <span id="page-5-1"></span><span id="page-5-0"></span>Součásti a ovládací prvky

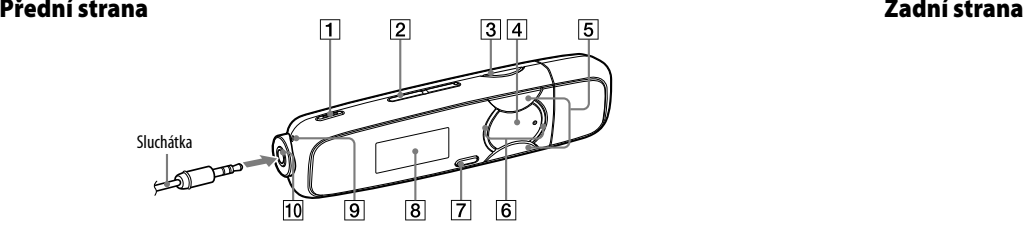

- **Tlačítko REC/STOP** (@ [str. 36](#page-18-1), [39\)](#page-19-1) Spustí a ukončí nahrávání. Můžete také nahrávat zvuk pomocí mikrofonu nebo aktuálně přijímanou FM stanici (jen modely NWZ-B133F/B135F).
- **Tlačítko hlasitosti VOL +**\*1 **/–** Slouží k nastavení hlasitosti.
- **Tlačítko Basy** (@ [str. 28\)](#page-14-1) Aktivuje funkci pro zvýraznění zvuku v oblasti nízkých kmitočtů.
- **Tlačítko >II**<sup>\*1</sup> (@ [str. 13,](#page-6-1) [19\)](#page-9-1) Zapne a vypne přehrávač (@ [str. 16\)](#page-8-1). Spustí a pozastaví přehrávání skladeb nebo pozastaví/ obnoví nahrávání. Je-li na displeji zobrazena nabídka, slouží toto tlačítko k potvrzení položky nabídky.
- $10$  rychie se posunout zpet nebo dopredu.  $\frac{1}{2}$  aktivities producently databa. **Tlačítko**  $\blacktriangleright\blacktriangleleft$  **/** $\blacktriangleright\blacktriangleright\blacktriangleright$  **(@ [str. 13,](#page-6-1) [23\)](#page-11-0)** Vybere skladbu, album, interpreta, složku nebo položku nabídky. Můžete rovněž přejít na začátek skladby, alba, interpreta nebo složky a rychle se posunout zpět nebo dopředu.
- **Indikátor napájení** Indikátor LED (@ [str. 44\)](#page-22-0). Způsob indikace je závislý na stavu přehrávače.
- **Tlačítko BACK/HOME**\*2 ( $\mathscr{C}$  [str. 13\)](#page-6-1) Zobrazí předchozí nabídku. Při přidržení tohoto tlačítka se zobrazí nabídka HOME.
- **8 Displej** (@ [str. 22](#page-11-0))
- **9** Mikrofon (@ [str. 39\)](#page-19-1)
- **(sluchátka) konektor**

Při připojování sluchátek zasunujte konektor, dokud nezaklapne na místo. Pokud sluchátka nepřipojíte správně, zvuk nemusí fungovat správně.

\*1 Obsahuje hmatatelné výstupky. Usnadňují ovládání tlačítky.

\*2 Funkce označené vedle tlačítka symbolem aktivujete stisknutím daného tlačítka. Funkce označené vedle tlačítka symbolem aktivujete přidržením daného tlačítka.

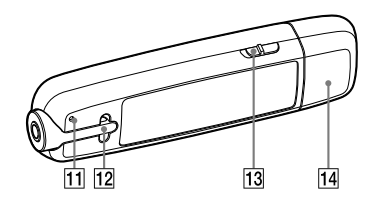

**Tlačítko RESET** (@ [str. 47\)](#page-23-1) Po stisknutí tlačítka RESET například pomocí tenkého drátu se resetuje přehrávač. Pokud po resetu přehrávač zapnete, aktivují se dříve nastavené položky.

### **Otvor pro řemínek**

Slouží k připevnění řemínku (prodává se zvlášť).

### **Přepínač HOLD**

Pomocí přepínače HOLD lze přehrávač ochránit proti náhodné aktivaci funkcí při přenášení.

Posunutím přepínače HOLD ve směru šipky ( $\implies$ ) deaktivujete všechna tlačítka. Pokud stisknete tlačítka v době, kdy je aktivován přepínač HOLD, na displeji se zobrazí text "HOLD" a aktuální čas. (Aktuální čas se zobrazí, jen pokud jsou nastaveny hodiny  $(GF str 44)$ )

Pokud přepínač HOLD posunete do opačné polohy, funkce HOLD bude vypnuta.

### **Kryt konektoru USB**

Odstraňte kryt konektoru USB a připojte konektor USB přehrávače ke vstupu USB v počítači.

# Sejmutí krytu konektoru USB

Sejměte kryt konektoru USB podle následujícího obrázku.

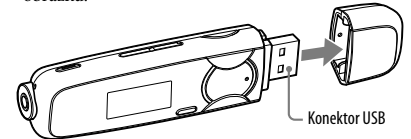

# <span id="page-6-1"></span><span id="page-6-0"></span>Nabídka HOME

Nabídka HOME se zobrazí po stisknutí a přidržení tlačítka BACK/HOME přehrávače. Nabídka HOME představuje výchozí místo pro přehrávání skladeb, poslech FM rádia\*1 , přehrávání nahraných zvukových souborů a změnu nastavení.

# Nabídka HOME

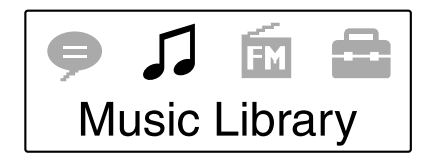

Ikony se objeví v nabídce HOME. Barva vybrané ikony bude invertována.

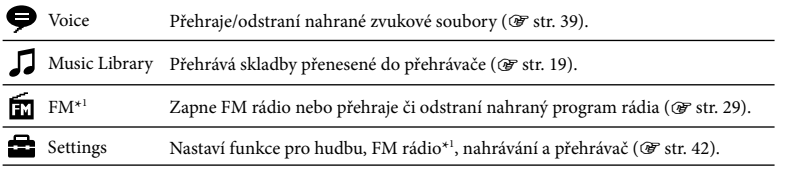

\*1 Jen model NWZ-B133F/B135F

## Použití nabídky HOME

Po zobrazení položek nabídky HOME stisknutím tlačítka  $\blacktriangleleft$  / $\blacktriangleright$  vyberte položku a stisknutím tlačítka **II** volbu potvrďte.

Předchozí nabídku lze zobrazit stisknutím tlačítka BACK/HOME. Jeho stisknutím a přidržením zobrazíte nabídku HOME.

Pokud například chcete přehrávat skladbu zvolením možnosti  $\iint (Music Library) v$ nabídce HOME, nabídka se změní následujícím způsobem.

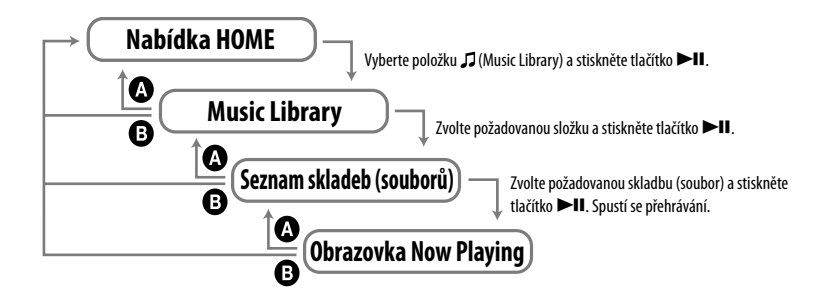

 Stiskněte tlačítko BACK/HOME. Stiskněte a přidržte tlačítko BACK/HOME.

# <span id="page-7-1"></span><span id="page-7-0"></span>Před připojením přehrávače

Před připojením přehrávače k počítači ověřte, že je v něm nainstalován operační systém Windows XP (Service Pack 2 nebo novější) nebo Windows Vista (Service Pack 1) a že je nainstalována aplikace Windows Media Player verze 11.

# Nabíjení baterie

Baterie přehrávače se nabíjí v době, kdy je přehrávač připojený ke spuštěnému počítači. Sejměte kryt konektoru USB a připojte konektor USB k USB portu počítače.

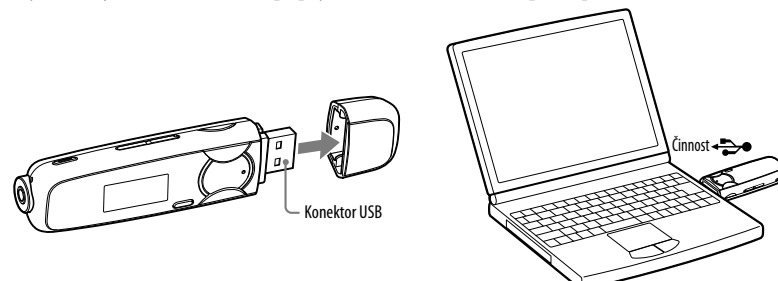

Zobrazuje-li se na displeji tento indikátor zbývající kapacity baterie: **1.111**, nabíjení je dokončeno.

Pokud přehrávač použijete poprvé nebo pokud jste jej dlouho nepoužívali, zcela jej nabijte dokud na displeji nebude údaj **1701.** Podrobnosti o době nabíjení a životnosti baterie naleznete na @ [str. 69.](#page-34-0)

## **Poznámka**

• V době, kdy je připojen k počítači, nevystavujte přehrávač nárazům, otřesům a dalším nežádoucím vlivům. Mohl by se poškodit.

# Indikace zbývající kapacity baterie

Ikona baterie\*1 na displeji ( F [str. 22\)](#page-11-0) se mění následujícím způsobem. Viz F [str. 69,](#page-34-0) kde naleznete podrobnosti o kapacitě baterie.

\*1 Pokud vyberete pro možnost "USB Bus Powered" nastavení "Low-Power 100mA" (@ [str. 45](#page-22-0)), vedle ikony baterie se zobrazí písmeno L.

# $\begin{array}{c} \sqrt{2} & \rightarrow \sqrt{2} \rightarrow \sqrt{2} \rightarrow \sqrt$

Snižující se kapacita baterie je vyjádřena ikonou baterie. Zobrazí-li se zpráva "LOW BATTERY", přehrávač nelze použít. Připojte přehrávač k počítači a nabijte baterii.

## **Poznámky**

- Baterii dobíjejte při okolní teplotě 5 °C až 35 °C.
- Baterii lze nabít přibližně 500 krát, potom její životnost skončí. Tyto hodnoty jsou závislé na podmínkách, za jakých budete přehrávač používat.
- Informace o indikaci stavu baterie jsou pouze přibližné. Například jeden černý dílek nebude vždy označovat přesně čtvrtinu kapacity baterie.
- Pokud je přehrávač připojen k počítači, zobrazuje se zpráva "DATA ACCESS". Dokud bude na displeji zpráva "DATA ACCESS", přehrávač neodpojujte. Mohlo by dojít k poškození přenášených dat.
- Je-li přehrávač připojen k počítači, nejsou ovládací tlačítka na přehrávači aktivní.
- Některá zařízení USB připojená k počítači mohou negativně ovlivnit správný provoz přehrávače.
- Nezaručujeme správné nabití baterie, používáte-li osobně sestavený nebo modifikovaný počítač.
- Pokud budete přehrávač nabíjet za situace, kdy nebyl používán dlouhou dobu, počítač nemusí přehrávač rozpoznat, případně se na displeji nemusí zobrazit žádné informace. Po 5minutovém nabíjení bude přehrávač fungovat normálně.

# <span id="page-8-1"></span><span id="page-8-0"></span>Zapnutí a vypnutí přehrávače

### Zapnutí přehrávače

Přehrávač zapnete stisknutím tlačítka  $\blacktriangleright$ II. Přehrávač obnoví stav, ve kterém byl naposledy vypnut.

## Vypnutí přehrávače

Přehrávač vypnete stisknutím a přidržením tlačítka  $\blacktriangleright$ II. Zobrazí se zpráva "POWER OFF".

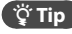

• Pokud bude přehrávač zastaven a nebudete jej po určitou dobu používat, displej se automaticky vypne a přehrávač přejde kvůli úspoře baterie do pohotovostního režimu. Pokud nebudete přehrávač na chvíli používat, zcela se vypne.

# Přenos zvukových souborů

Připojte přehrávač k počítači a přeneste zvukové soubory do přehrávače.

**Tipy** 

- Zvukové soubory lze přenést také pomocí přehrávače Windows Media Player verze 11. Pokyny k použití nebo informace o podpoře přehrávače Windows Media Player naleznete v dokumentaci k přehrávači Windows Media Player na následující webové adrese: <http://support.microsoft.com/>
- Zvukové soubory lze také přenést ze systémů Hi-Fi společnosti Sony, které podporují rozhraní USB. Podrobnosti o přenášení zvukových souborů do přehrávače naleznete v dokumentaci dodané se zařízením.

### **Poznámky**

- Přehrávač podporuje přehrávání jen souborů ve formátu MP3/WMA (@ [str. 67\)](#page-33-1).
- Je-li přehrávač připojený nezapínejte nebo nevypínejte počítač a systém Sony Hi-Fi. Je-li počítač nebo systém Sony Hi-Fi vypnut během přenosu dat do přehrávače, data mohou být poškozena nebo může být poškozen počítač či zařízení.

### 1 **Připojte konektor USB přehrávače k počítači.**

Zasuňte konektor USB zcela do portu.

### 2 **Otevřete složku [Tento počítač], klepněte na položku [WALKMAN] nebo [Vyměnitelný disk] – [Úložná média] a poté vyberte složku, do níž chcete ukládat zvukové soubory.**

Hierarchie dat se může lišit podle prostředí počítače.

### 3 **Přetáhněte soubory do vybrané složky.**

## <span id="page-9-1"></span><span id="page-9-0"></span>Odstranění skladeb přenesených do přehrávače

Připojte přehrávač k počítači a potom odstraňte nepotřebné zvukové soubory pomocí aplikace Průzkumník Windows.

### **Poznámky**

- V době, kdy je připojen k počítači, nevystavujte přehrávač nárazům, otřesům a dalším nežádoucím vlivům. Mohl by se poškodit.
- Přehrávač nepoužívá software SonicStage, což je software vyvinutý společností Sony pro správu zvukových souborů v počítači a jejich přenos do různých typů přehrávačů. Tento přehrávač umožňuje přenášet zvukové soubory přetažením a bez použití aplikace SonicStage.
- Během přenosu dat přehrávač neodpojujte. Přenášený soubor by se mohl poškodit.
- Při odpojení přehrávače během přenosu souborů se mohou v přehrávači vytvořit nepotřebné soubory. V tom případě přeneste použitelné soubory zpět do počítače a naformátuite přehrávač ( $\mathcal{F}$  [str. 46\)](#page-23-1).
- Některé soubory se v přehrávači nemusí přehrát z důvodu ochrany proti kopírování.
- Přehrávač umožňuje zobrazit celkem 2 000 souborů a složek. U složek podporuje až 8 úrovní. I když lze do přehrávače přenést více souborů nebo složek, přehrávač nepřehraje ani nezobrazí soubory, složky a úrovně, které překračují tento limit.
- Hierarchie dat se může lišit podle prostředí počítače.
- Pokud je v přehrávači mnoho souborů a složek, spuštění přehrávače anebo zobrazení seznamu souborů/složek může chvíli trvat.

# Přehrávání hudby

Přehrávač umožňuje poslech přenesených skladeb. Přenesené skladby se ukládají do složky "Music Library".

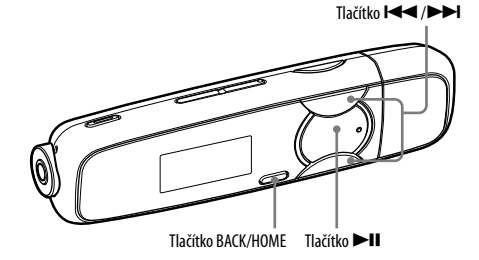

### **Poznámka**

- Před přehráváním skladeb:
- Odpojte přehrávač od počítače.
- Vypněte funkci HOLD (@ [str. 11\)](#page-5-1).
- Zapněte přehrávač ( $\circledast$  [str. 16\)](#page-8-1).
- Ověřte, že je baterie dostatečně nabitá ( $\circledast$ str. 15). Pokud není, nabijte ji ( $\circledast$ str. 14).

# <span id="page-10-1"></span><span id="page-10-0"></span>Hledání skladeb

Skladby lze hledat různými způsoby, například podle složky, interpreta, názvu alba atd.

1 **Přidržte tlačítko BACK/HOME, dokud se nezobrazí nabídka HOME.**

### 2 **Stisknutím tlačítka/vyberte položku (Music Library) <sup>a</sup> stisknutím tlačítkavolbu potvrďte.**

Zobrazí se následující seznam.

- "Now Playing": Začne se přehrávat naposledy přehrávaná skladba.
- "Folder": Slouží k hledání podle složky.
- "All Songs": Hledá skladby podle názvu skladby.
- "Artist": Hledá skladby podle interpreta.
- "Album": Hledá skladby podle alba.
- "Playlists"\*1: Hledá skladby podle seznamu skladeb.
- "Genre": Vyhledá skladby podle žánru.
- "Release Year": Vyhledá skladby podle roku vydání.

\*1 Seznamy skladeb vytvořené ve stolních systémech HiFi nelze přenášet.

### 3 **Pomocí tlačítka/vyberte položku <sup>a</sup> potvrďte volbu stisknutím tlačítka.**

Chcete-li najít požadovanou skladbu, zopakujte tento krok.

### 4 **Pomocí tlačítka/vyberte skladbu <sup>a</sup> volbu potvrďte stisknutím tlačítka.**

Spustí se přehrávání.

# **Tip**

• Pomocí aplikace Windows Media Player 11 můžete upravit nebo změnit informace ID3 a seznamy skladeb. Podrobnosti o použití a podpoře aplikace Windows Media Player naleznete na následující internetové stránce v části s informacemi o aplikaci Windows Media Player: <http://support.microsoft.com/>

**Poznámky**

- Přehrávač umožňuje automatickou klasifikaci jen těch skladeb, které obsahují informace ID3.
- Pokud skladba neobsahuje informace o interpretovi nebo albu, zobrazí se údaj "Unknown". Pokud skladba nemá název, pojmenujte ji v počítači.
- Přehrávač umožňuje zobrazit celkem 2 000 souborů a složek. U složek podporuje až 8 úrovní. I když lze do přehrávače přenést více souborů anebo složek, přehrávač nepřehraje ani nezobrazí soubory, složky a úrovně, které překračují tento limit.
- Pokud je v přehrávači mnoho souborů a složek, spuštění přehrávače anebo zobrazení seznamu souborů/složek může chvíli trvat.

# Návrat do předchozí nabídky

Stiskněte tlačítko BACK/HOME.

# <span id="page-11-0"></span>Displej

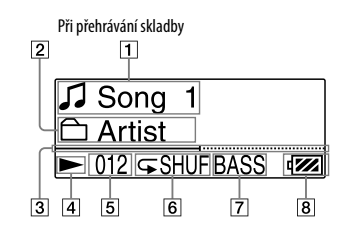

### **Zobrazení názvu skladby/názvu souboru**

Zobrazí název aktuálně přehrávané skladby nebo souboru.

- **Zobrazení rozsahu přehrávání** Zobrazí rozsah skladeb pro přehrávání.
- **Řádek ukazatele průběhu přehrávání** Zobrazuje informace o průběhu přehrávání.

 **Zobrazení stavu přehrávání** Slouží k zobrazení aktuálního režimu přehrávání ( $\rightarrow$ : přehrávání, II: pozastaveno,  $\left( \blacktriangleright \blacktriangleright \right)$ : rychle zpět (nebo rychle vpřed), (): přejít na začátek aktuální (nebo následující) skladby).

### **Číslo aktuální skladby**

Zobrazí číslo aktuálně vybrané nebo přehrávané skladby.

**Zobrazení režimu přehrávání**

Slouží k zobrazení ikony aktuálního režimu přehrávání (@ [str. 25\)](#page-12-1). Pokud je nastaven režim přehrávání "Normal", nezobrazí se žádná ikona.

 **Zobrazení režimu pro zvýraznění basů/ekvalizéru**

Informuje o tom, zda je aktivní funkce pro zvýraznění basů ( [str. 28\)](#page-14-1) nebo jaký režim ekvalizéru je zvolen (@ [str. 27\)](#page-13-1).

**Zobrazení zbývající kapacity baterie**

Slouží k zobrazení informací o zbývající kapacitě baterie.

## Další funkce k použití při přehrávání

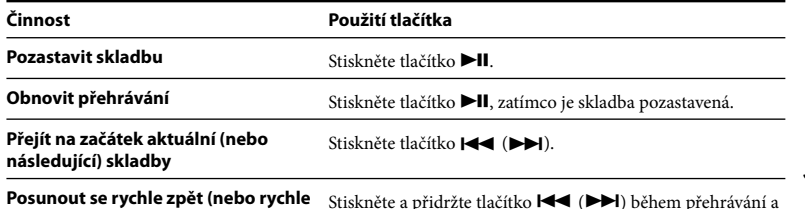

**vpřed) v rámci aktuální skladby**

idržte tlačitko **(† † † † † † )** během p uvolněte je na požadované pozici.

Při rychlém posunování skladby dozadu nebo dopředu

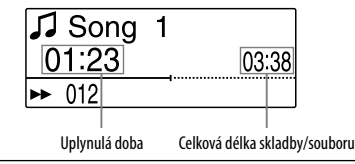

 **Tip**

• Přehrávač nabízí několik režimů přehrávání, včetně přehrávání v náhodném pořadí a vybraného režimu opakovaného přehrávání ( $\mathcal F$  [str. 25\)](#page-12-1). Také můžete změnit charakteristiku zvuku pomocí nastavení ekvalizéru (F [str. 27](#page-13-1)) nebo funkce zvýraznění basů (F [str. 28\)](#page-14-1).

# <span id="page-12-1"></span><span id="page-12-0"></span>Nastavení režimu přehrávání

Přehrávač nabízí několik režimů přehrávání, včetně přehrávání v náhodném pořadí a vybraného režimu opakovaného přehrávání.

- 1 **Stiskněte a přidržte tlačítko BACK/HOME, dokud se nezobrazí nabídka HOME.**
- 2 **Stisknutím tlačítka / vyberte položku (Settings) a potom volbu potvrďte stisknutím tlačítka .**
- **Stisknutím tlačítka**  $\blacktriangleleft$ **/** $\blacktriangleright$ **l** vyberte položku "Music Settings" a potom **volbu potvrďte stisknutím tlačítka .**
- **4** Stisknutím tlačítka **III** vyberte položku "Play Mode" a potom<br>**11 broj**hu potvrďte stisknutím tlačítka **DI volbu potvrďte stisknutím tlačítka .**
- 5 **Stisknutím tlačítka / vyberte požadovaný režim přehrávání a potom volbu potvrďte stisknutím tlačítka .**

## Návrat do předchozí nabídky

Stiskněte tlačítko BACK/HOME.

## Seznam režimů přehrávání

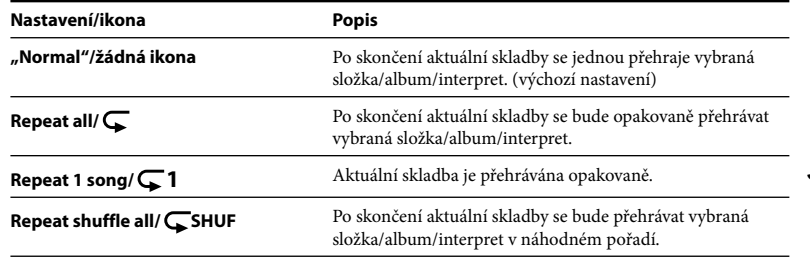

# <span id="page-13-1"></span><span id="page-13-0"></span>Nastavení charakteristiky zvuku

# Nastavení ekvalizéru

Můžete nastavit charakteristiku zvuku, například podle druhu přehrávané skladby.

- 1 **Stiskněte a přidržte tlačítko BACK/HOME, dokud se nezobrazí nabídka HOME.**
- 2 **Stisknutím tlačítka / vyberte položku (Settings) a potom volbu potvrďte stisknutím tlačítka .**
- 3 **Stisknutím tlačítka / vyberte položku "Music Settings" a potom volbu potvrďte stisknutím tlačítka .**
- 4 **Stisknutím tlačítka / vyberte položku "Equalizer" a potom volbu potvrďte stisknutím tlačítka .**
- 5 **Stisknutím tlačítka / vyberte požadované nastavení ekvalizéru a potom volbu potvrďte stisknutím tlačítka .**

# Návrat do předchozí nabídky

Stiskněte tlačítko BACK/HOME.

### Seznam nastavení ekvalizéru

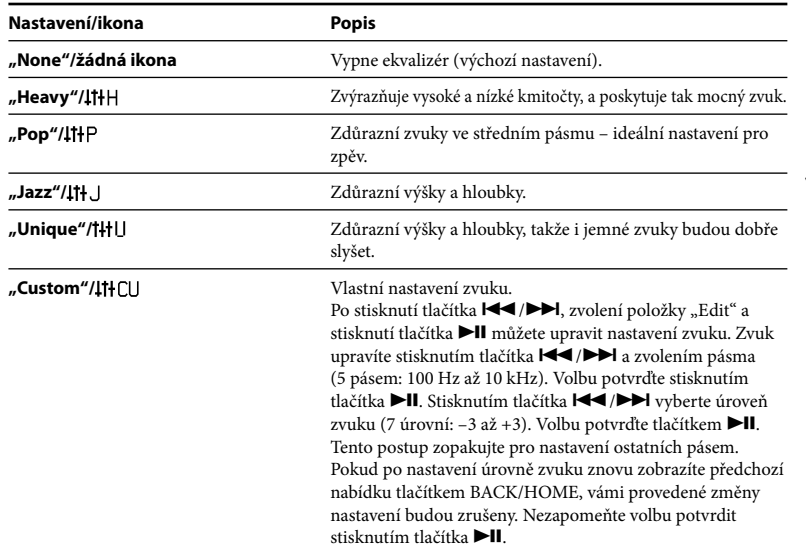

### **Poznámky**

- Pokud zapnete funkci pro zvýraznění basů a je aktivován ekvalizér, ekvalizér bude dočasně vypnut. Funkce ekvalizéru se obnoví po vypnutí funkce pro zvýraznění basů.
- Pokud je funkce pro zvýraznění basů aktivní, nastavení ekvalizéru nelze změnit.

# <span id="page-14-1"></span><span id="page-14-0"></span>Zapnutí funkce pro zvýraznění basů

Dolní kmitočty lze zvýraznit stisknutím tlačítka Basy. Stisknutím tohoto tlačítka se funkce Basy zapne či vypne.

# **Tip**

• Při vysokých hlasitostech jsou efekty funkce Bass omezeny z důvodu ochrany sluchu.

### **Poznámky**

- Pokud zapnete funkci pro zvýraznění basů a je aktivován ekvalizér, ekvalizér bude dočasně vypnut. Funkce ekvalizéru se obnoví po vypnutí funkce pro zvýraznění basů.
- Pokud je aktivována funkce pro zvýraznění basů, indikátor napájení bude svítit (F [str. 44\)](#page-22-0). Nebude však svítit při příjmu vysílání FM.

# Poslech FM rádia v režimu ručního ladění

K přehrávači musí být připojena sluchátka, jinak příjem signálu FM nebude možný.

1 **Stiskněte a přidržte tlačítko BACK/HOME, dokud se nezobrazí nabídka HOME.**

- 2 **Stisknutím tlačítka / vyberte položku (FM) a potom volbu potvrďte stisknutím tlačítka .**
- 3 **Ověřte, že je vybrána položka "Manual", a potom volbu potvrďte stisknutím tlačítka .**

Přehrávač se přepne do režimu ručního ladění.

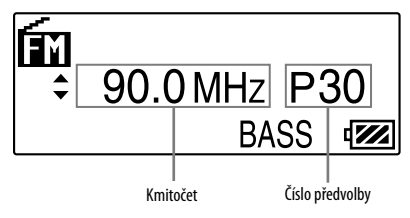

### **Poznámka**

• Číslo předvolby se zobrazí, jen pokud je již přednastaven aktuální kmitočet (@ [str. 31](#page-15-1)).

### <span id="page-15-1"></span><span id="page-15-0"></span>4 **Stisknutím tlačítka/vyberte předchozí (nebo následující) kmitočet.**

Kmitočet se změní o 0,1 MHz.

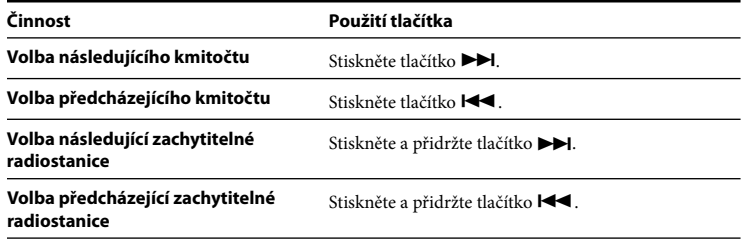

# ່ Ö΄ Tipv

- Stisknutím a přidržením tlačítka  $\blacktriangleright$  ( $\blacktriangleright$ ) během příjmu stanice FM zvolíte předcházející (nebo následující) radiostanici. Je-li radiostanice dostupná, signál bude přijat.
- Stisknutím tlačítka  $\blacktriangleright$ II během příjmu stanice FM pozastavíte příjem FM. Opětovným stisknutím tlačítka  $\blacktriangleright$ II obnovíte příjem stanice FM.

# Návrat do předchozí nabídky

Stiskněte tlačítko BACK/HOME.

# Zlepšení příjmu

Kabel sluchátek slouží jako anténa, natáhněte jej do maximální délky.

# Poslech rádia FM v režimu ladění předvoleb

# Přednastavení požadovaných radiostanic

Pomocí funkce "FM Auto Preset" lze automaticky přednastavit až 30 radiostanic (P01 až P30), které jsou v dané oblasti dostupné.

Při prvním použití funkce rádia FM nebo po přemístění do nové oblasti doporučujeme přednastavit dostupné radiostanice zvolením funkce "FM Auto Preset".

### **Poznámka**

- Použitím funkce "FM Auto Preset" dojde ke smazání již nastavených radiostanic.
- 1 **Stiskněte <sup>a</sup> přidržte tlačítko BACK/HOME, dokud se nezobrazí nabídka HOME.**
- 2 **Stisknutím tlačítka/vyberte položku (Settings) <sup>a</sup> potom volbu potvrďte stisknutím tlačítka.**
- 3 **Stisknutím tlačítka/vyberte položku"FM Settings" <sup>a</sup> potom volbu potvrďte stisknutím tlačítka.**

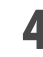

4 **Stisknutím tlačítka/vyberte položku"FM Auto Preset" <sup>a</sup> potom volbu potvrďte stisknutím tlačítka.**

### <span id="page-16-0"></span>5 **Stisknutím tlačítka/vyberte položku"OK" <sup>a</sup> potom volbu potvrďte stisknutím tlačítka.**

Zachytitelné radiostanice budou přednastaveny v pořadí od nejnižšího do nejvyššího kmitočtu. Po dokončení přednastavení se na displeji zobrazí zpráva "COMPLETE" a bude zahájen příjem stanice s nejnižším kmitočtem.

# **Tip**

• Stisknutím tlačítka  $\blacktriangleright$ II během příjmu stanice FM přehrávač příjem stanice FM pozastaví. Opětovným stisknutím tlačítka  $\blacktriangleright$ II obnovíte příjem stanice FM.

### Ukončení automatického přednastavení

Vyberte v kroku 5 položku "Cancel" a volbu potvrďte stisknutím tlačítka ▶II.

# Návrat do předchozí nabídky

Stiskněte tlačítko BACK/HOME.

## Ruční přednastavení radiostanic

- 1 **Vyberte požadovaný kmitočet ( [str.](#page-14-1) 29, [35\)](#page-17-1).**
- Stisknutím tlačítka BACK/HOME zobrazte nabídku rádia FM. Stisknutím<br>tlačítka I<</>>I vyberte položku "Add Preset" a volbu potvrďte **stisknutím tlačítka.**

# → Stisknutím tlačítka I<< />→ I vyberte číslo předvolby, které chcete<br>→ přiřadit aktuálnímu kmitočtu, a volbu potvrďte stisknutím tlačítka → II.

Pokud vyberete číslo předvolby, které je již přiřazeno jinému kmitočtu, zobrazí se zpráva s dotazem, zda chcete nastavení nahradit. Po zvolení položky "OK" a stisknutí tlačítka bude nastavení nahrazeno.

# <span id="page-17-1"></span><span id="page-17-0"></span>Smazání přednastavené radiostanice

- 
- 1 **Spust'te příjem rádia FM ( [str. 29,](#page-14-1) [35\)](#page-17-1).**  2 **Stisknutím tlačítka BACK/HOME zobrazte nabídku rádia FM. Stisknutím tlačítka / vyberte položku "Delete Preset" a volbu potvrďte stisknutím tlačítka .**
- 3 **Stisknutím tlačítka / vyberte číslo předvolby, kterou chcete odstranit, a volbu potvrďte stisknutím tlačítka .**
- 4 **Stisknutím tlačítka / vyberte položku "OK" a volbu potvrďte stisknutím tlačítka .**

Přednastavená radiostanice bude odstraněna.

### **Poznámka**

• Radiostanice lze nastavit a odstranit jen v režimu příjmu stanice FM.

# Volba radiostanic v režimu ladění předvoleb

Není-li přednastavena žádná radiostanice, nelze radiostanice zvolit. Nastavte stanice pomocí funkce "FM Auto Preset" (@ [str. 31\)](#page-15-1) nebo nastavte předvolby radiostanic ručně  $(\mathcal{F}$  [str. 33\)](#page-16-0).

- 1 **Stiskněte a přidržte tlačítko BACK/HOME, dokud se nezobrazí nabídka HOME.**
- 2 **Stisknutím tlačítka / vyberte položku (FM) a volbu potvrďte stisknutím tlačítka .**

### 3 **Stisknutím tlačítka / vyberte položku "Preset" a volbu potvrďte stisknutím tlačítka .**

Přehrávač se přepne do režimu ladění předvoleb.

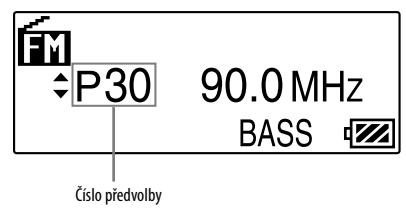

4 **Stisknutím tlačítka / vyberte předchozí (nebo následující) číslo předvolby.**

# <span id="page-18-1"></span><span id="page-18-0"></span>Nahrávání stanice FM

1 **Stiskněte a přidržte tlačítko REC/STOP během poslechu stanice, kterou chcete nahrát.**

Přehrávač přejde do pohotovostního režimu pro nahrávání.

2 **Stiskněte tlačítko REC/STOP.**

Spustí se nahrávání.

- 3 **Nahrávání ukončíte stisknutím tlačítka REC/STOP.**
- Nahrávka bude uložena jako soubor s názvem FRnnnn\*1 .wav do složky [Record] [FM].

\*<sup>1</sup> Přehrávač přiřazuje automaticky názvy "FR0001.wav" až "FR9999.wav".

## ້ Ö Tipv

- Nahrávání rádia FM lze spustit také krátkým stisknutím tlačítka REC/STOP v kroku 1, zvolením položky "OK" a potvrzením volby tlačítkem  $\blacktriangleright$ II.
- Nahrávka stanice se slabým signálem bude obsahovat šum. Nahrávejte v oblastech se silnějším signálem.
- Nahrávání pozastavíte stisknutím tlačítka II. Chcete-li pokračovat v nahrávání, znovu stiskněte toto tlačítko.

## **Poznámky**

- Pokud přejmenujete soubory ve složce [Record] v počítači nebo vložíte importované soubory zpět do počítače do složky [Record], jejich přehrání v přehrávači nemusí být možné.
- Zvukové soubory zaznamenané přehrávačem je možné přehrát na počítači nebo přímo na přehrávači.
- Nelze změnit bitový tok pro nahrávání programů stanic FM. Je k dispozici jen nastavení "High".

# Přehrávání nahraných programů stanic FM

- 1 **Stiskněte a přidržte tlačítko BACK/HOME, dokud se nezobrazí nabídka HOME.**
- 2 **Stisknutím tlačítka / vyberte položku (FM) a volbu potvrďte stisknutím tlačítka .**
- 3 **Stisknutím tlačítka / vyberte položku "Play Rec Data" a volbu potvrďte stisknutím tlačítka .**
- 4 **Stisknutím tlačítka / vyberte nahraný program stanice FM a volbu potvrďte stisknutím tlačítka .**

# **Tip**

• Chcete-li si poslechnout všechny nahrané programy rádia FM, vyberte položku "Play All" v kroku 4.

# Návrat do předchozí nabídky

Stiskněte tlačítko BACK/HOME.

# <span id="page-19-1"></span><span id="page-19-0"></span>Smazání nahraných programů stanic FM

- 1 **Přidržte tlačítko BACK/HOME, dokud se nezobrazí nabídka HOME.**
- 2 **Stisknutím tlačítka / vyberte položku (FM) a potom volbu potvrďte stisknutím tlačítka .**
- 3 **Stisknutím tlačítka / vyberte položku "Delete Rec Data" a potom volbu potvrďte stisknutím tlačítka .**
- 4 **Stisknutím tlačítka / vyberte nahraný program rádia FM, který chcete odstranit, a potom volbu potvrďte stisknutím tlačítka .**
- 5 **Stisknutím tlačítka / vyberte položku "OK" a potom volbu potvrďte stisknutím tlačítka .**

Vybraný program rádia FM bude odstraněn.

# **Tipy**

- Chcete-li odstranit všechny nahrané programy rádia FM, vyberte položku "Delete All" v kroku 4.
- Chcete-li mazání zrušit, vyberte položku "Cancel" v kroku 5.

# **Poslech a nahrávání externího zvuku**

# Nahrávání zvuku

Pomocí mikrofonu přehrávače můžete nahrávat zvuk. Takto nahraný zvuk lze přehrát pomocí nabídky "Voice". Nahraný zvuk je kódován ve formátu ADPCM.

### **Poznámka**

• Nahrávání zvuku přes mikrofon není možné při poslechu rádia FM (jen modely NWZ-B133F/B135F) ani během použití funkce "Setting". Chcete-li nahrávat zvuk, změňte tuto funkci na nastavení "Voice" "Music Library".

### 1 **V režimu "Voice" nebo "Music Library" stiskněte a přidržte tlačítko REC/ STOP.**

Přehrávač přejde do pohotovostního režimu pro nahrávání.

## 2 **Stiskněte tlačítko REC/STOP.**

Spustí se nahrávání.

**3 Nahrávání ukončíte stisknutím tlačítka REC/STOP.**<br>Nahrávka bude uložena jako soubor s názvem VRnnnn\*1.wav do složky [Record] – [Voice].

\*1 Přehrávač přiřazuje automaticky názvy "VR0001.wav" až "VR9999.wav".

# **Tipy**

- Nahrávání zvuku lze spustit také krátkým stisknutím tlačítka REC/STOP v kroku 1, zvolením položky "OK" a potvrzením volby tlačítkem  $\blacktriangleright$ II.
- Nahrávání lze pozastavit stisknutím tlačítka **II**. Nahrávání obnovíte opětovným stisknutím tohoto tlačítka.
- Bitový tok zvukového souboru lze změnit. Podrobnosti naleznete v tématu "Rec Settings"  $(\mathcal{F}$  [str. 43\)](#page-21-1).

### <span id="page-20-0"></span>**Poznámky**

- Pokud přejmenujete soubory ve složce [Record] v počítači nebo vložíte importované soubory zpět do počítače do složky [Record], jejich přehrání v přehrávači nemusí být možné.
- Zvukové soubory zaznamenané přehrávačem je možné přehrát na počítači nebo přímo na přehrávači.

# Přehrávání nahraných zvukových souborů

- 1 **Stiskněte a přidržte tlačítko BACK/HOME, dokud se nezobrazí nabídka HOME.**
- 2 **Stisknutím tlačítka / vyberte položku (Voice) a volbu potvrďte stisknutím tlačítka .**
- 3 **Stisknutím tlačítka / vyberte položku "Play Rec Data" a volbu potvrďte stisknutím tlačítka .**
- 4 **Stisknutím tlačítka / vyberte nahraný zvukový soubor a volbu potvrďte stisknutím tlačítka .**

# **Tip**

• Chcete-li si poslechnout všechny nahrané zvukové soubory, vyberte položku "Play All" v kroku 4.

### Návrat do předchozí nabídky

Stiskněte tlačítko BACK/HOME.

### Smazání nahraných zvukových souborů

- 1 **Stiskněte a přidržte tlačítko BACK/HOME, dokud se nezobrazí nabídka HOME.**
- 2 **Stisknutím tlačítka / vyberte položku (Voice) a potom volbu potvrďte stisknutím tlačítka .**
- 3 **Stisknutím tlačítka / vyberte položku "Delete Rec Data" a volbu potvrďte stisknutím tlačítka .**
- 4 **Stisknutím tlačítka / vyberte nahraný zvukový soubor, který chcete odstranit, a potom volbu potvrďte stisknutím tlačítka .**
- 5 **Stisknutím tlačítka / vyberte položku "OK" a potom volbu potvrďte stisknutím tlačítka .**

Vybraný zvukový soubor bude odstraněn.

## **Tipy**

- Chcete-li odstranit všechny nahrané zvukové soubory, vyberte položku "Delete All" v kroku 4.
- Chcete-li mazání zrušit, vyberte položku "Cancel" v kroku 5.

# <span id="page-21-1"></span><span id="page-21-0"></span>Změna nastavení

Pomocí nabídky "Settings" lze změnit různá nastavení. Následující postup představuje základní metodu změny nastavení.

- 1 **Stiskněte <sup>a</sup> přidržte tlačítko BACK/HOME, dokud se nezobrazí nabídka HOME.**
- 2 **Stisknutím tlačítka/vyberte položku (Settings) <sup>a</sup> volbu potvrďte stisknutím tlačítka.**
- 3 **Stisknutím tlačítka/vyberte požadovanou položku <sup>a</sup> volbu potvrďte stisknutím tlačítka.**

4 **Zopakujte krok <sup>3</sup> <sup>a</sup> změňte hodnotu <sup>a</sup> volbu vždy potvrďte stisknutím tlačítka.**

# Návrat do předchozí nabídky

Stiskněte tlačítko BACK/HOME.

# "Music Settings"

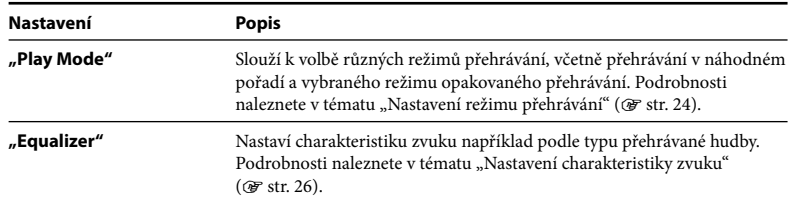

# "FM Settings" (jen modely NWZ-B133F/B135F)

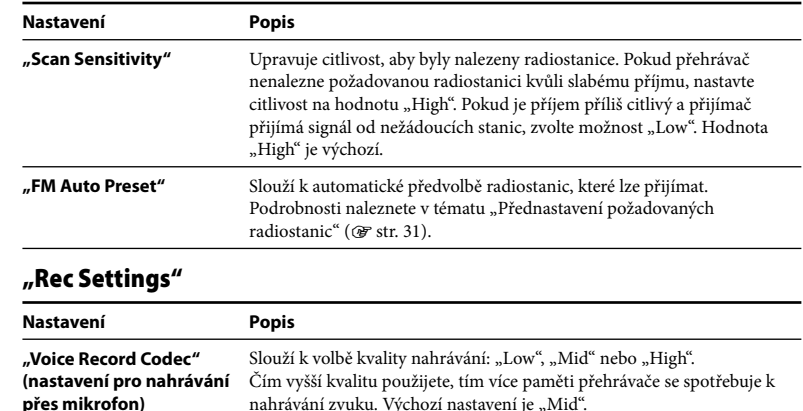

### <span id="page-22-0"></span>"Common Settings"

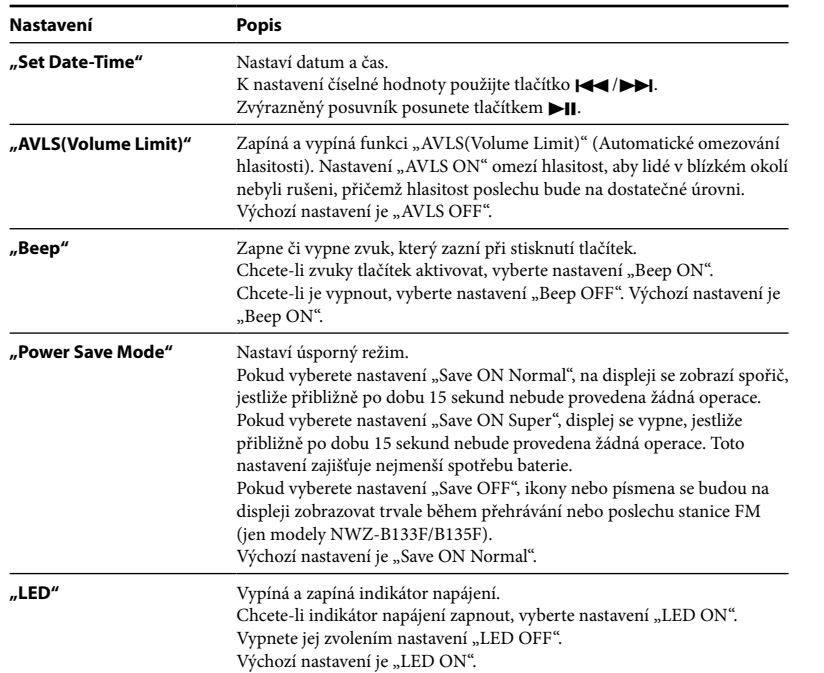

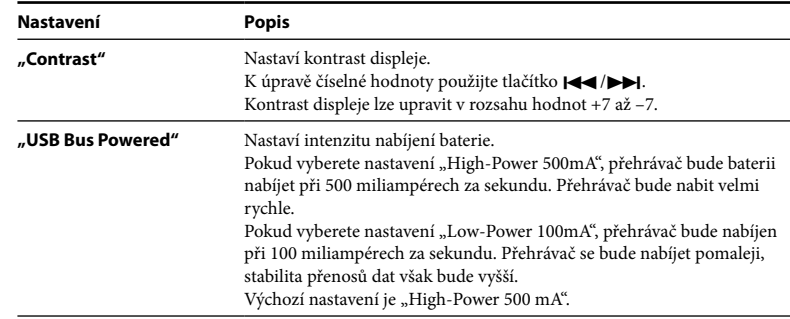

### "Information"

Na displeji lze zobrazit informace, jako je název modelu, kapacita vestavěné paměti flash a

verze firmwaru. 1: název modelu

2: kapacita vestavěné paměti flash

3: verze firmwaru přehrávače

### "Language"

Slouží k volbě jazyka rozhraní přehrávače: "English", "Español", "Français", "Português", "Русский", "简体中文", "繁體中文" nebo "한글".

### <span id="page-23-1"></span><span id="page-23-0"></span>"Initialize"

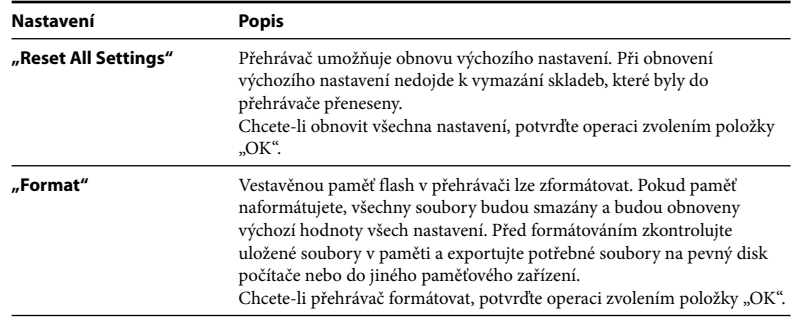

### **Poznámky**

- Je-li zbývající kapacita baterie nízká, nelze přehrávač formátovat. Před formátováním baterii nabijte.
- Neformátujte vestavěnou paměť flash pomocí aplikace Průzkumník Windows.

# Odstraňování problémů

Nepracuje-li přehrávač správně, zkuste provést následující kroky k odstranění závady.

1 **Vyhledejte příznaky závady v následujících tabulkách s pokyny k odstraňování problémů a proveďte uvedená nápravná opatření.**

2 **Stiskněte tlačítko RESET (například špendlíkem).** Pokud stisknete tlačítko RESET během použití přehrávače, může dojít k odstranění uložených souborů a nastavení.

Pokud po resetu přehrávač zapnete, aktivují se dříve nastavené položky.

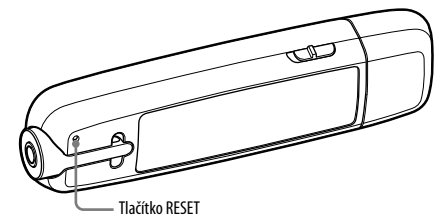

### 3 **Vyhledejte informace o problému na některé z internetových stránek technické podpory.**

Zákazníci v USA: <http://www.sony.com/walkmansupport> Zákazníci v Kanadě:<http://www.sony.ca/ElectronicsSupport/> Zákazníci v Evropě:<http://support.sony-europe.com/DNA> Zákazníci v Latinské Americe:<http://www.sony-latin.com/index.crp> Zákazníci v jiných zemích/oblastech:<http://www.sony-asia.com/support> Zákazníci, kteří si zakoupili zahraniční modely: <http://www.sony.co.jp/overseas/support/>

4 **Nejsou-li výše uvedené postupy v řešení problému úspěšné, obraťte se na nejbližšího prodejce produktů Sony.**

## Postup

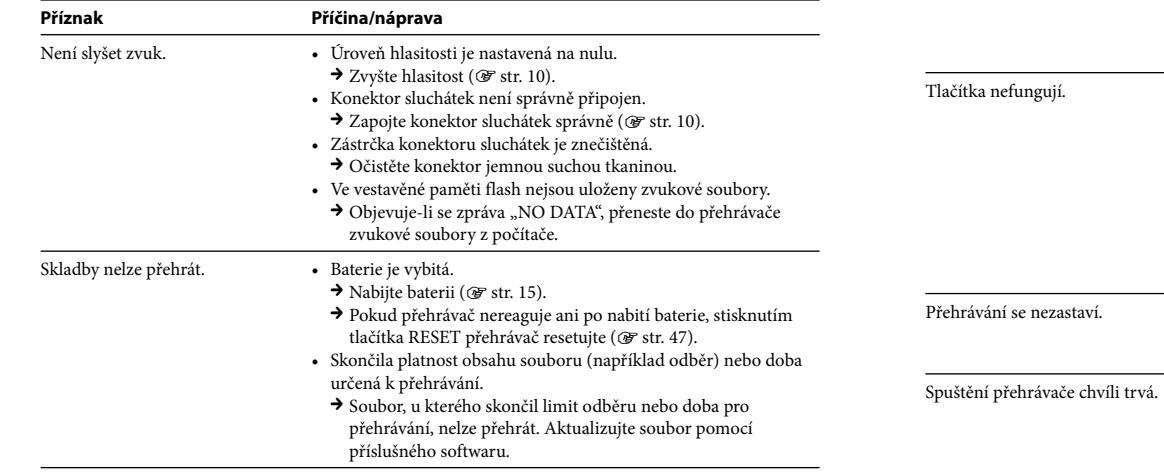

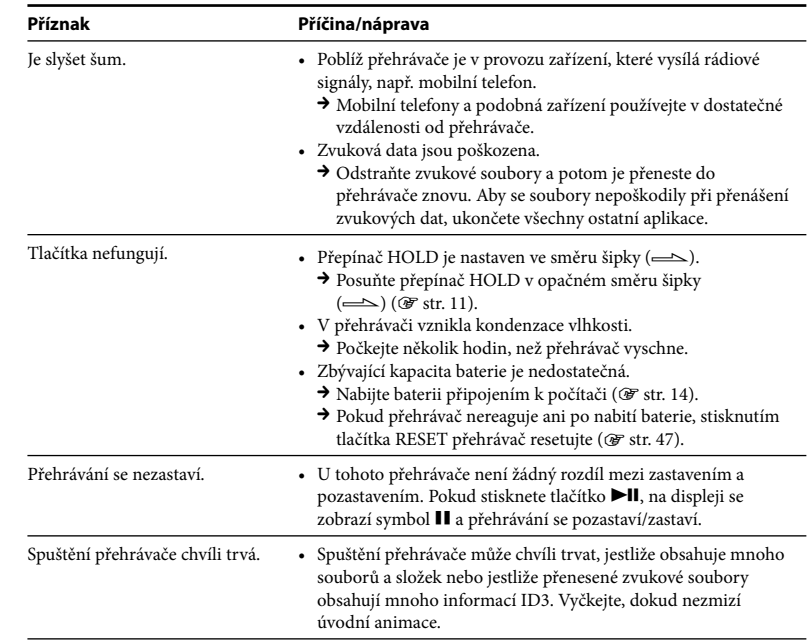

# <span id="page-25-0"></span>Postup (pokračování)

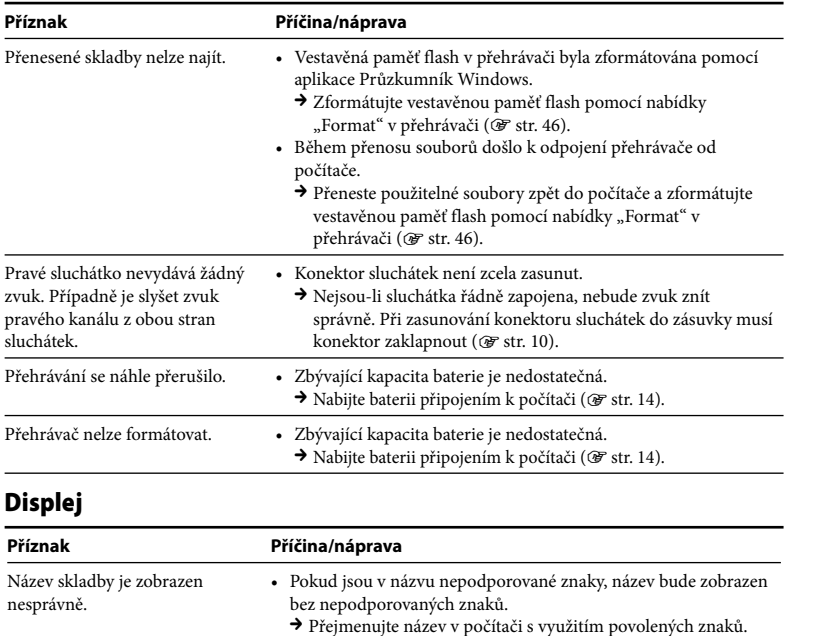

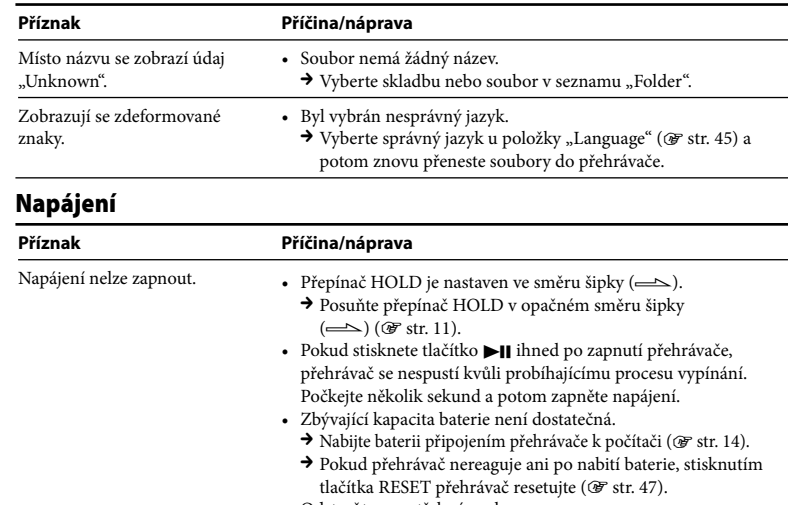

- Odstraňte nepotřebné soubory.
	- Postupně odstraňujte nepotřebné soubory, až celkový součet souborů a složek dosáhne hodnoty 2 000 a nižší.
	- Pro správné fungování přehrávače musí být k dispozici alespoň 20 MB volného místa.

Pokud chcete zjistit množství volného místa, klepněte na položky [Tento počítač] – [WALKMAN] nebo [Vyměnitelný disk], klepněte pravým tlačítkem na položku [Storage Media]\*1 . Zobrazí se nabídka.

Vyberte položku [Vlastnosti]. \*1 Hierarchie dat se může lišit podle prostředí počítače.

# Napájení (pokračování)

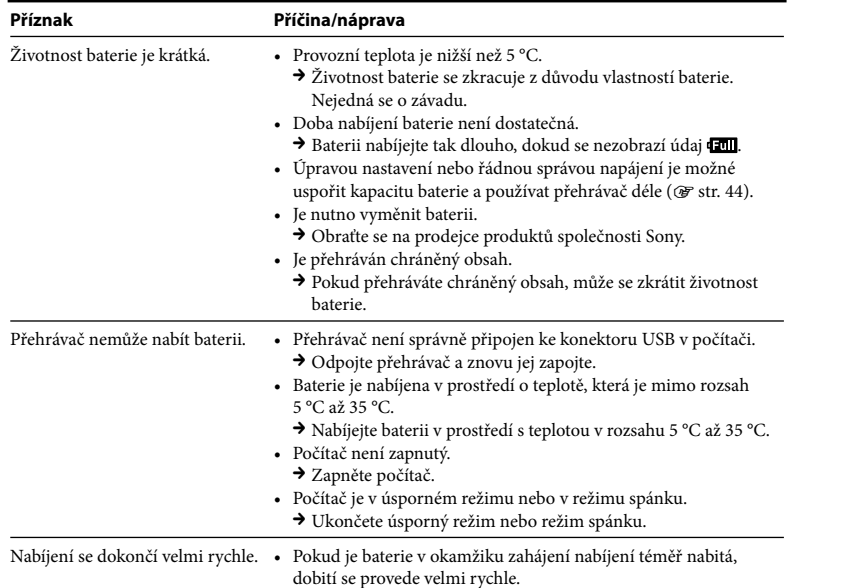

## Nahrávání

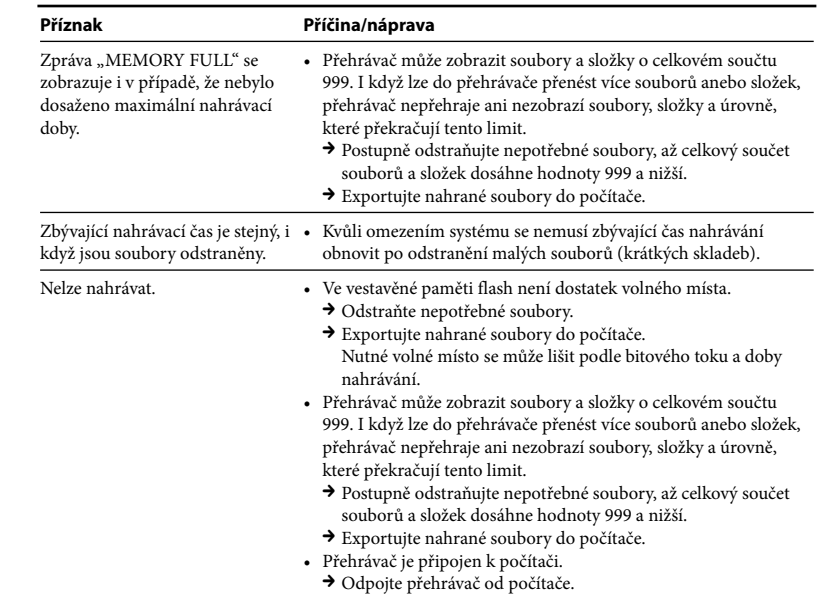

# Nahrávání (pokračování)

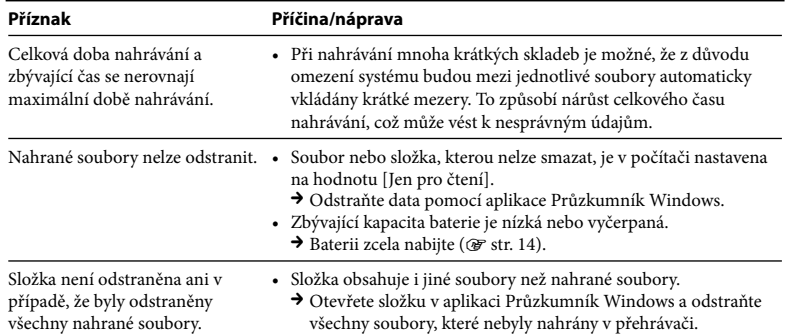

# Připojení k počítači

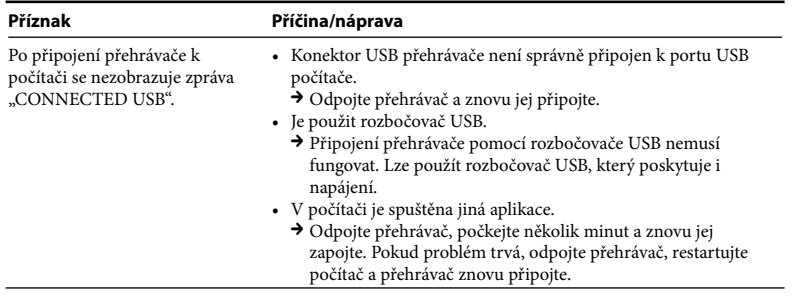

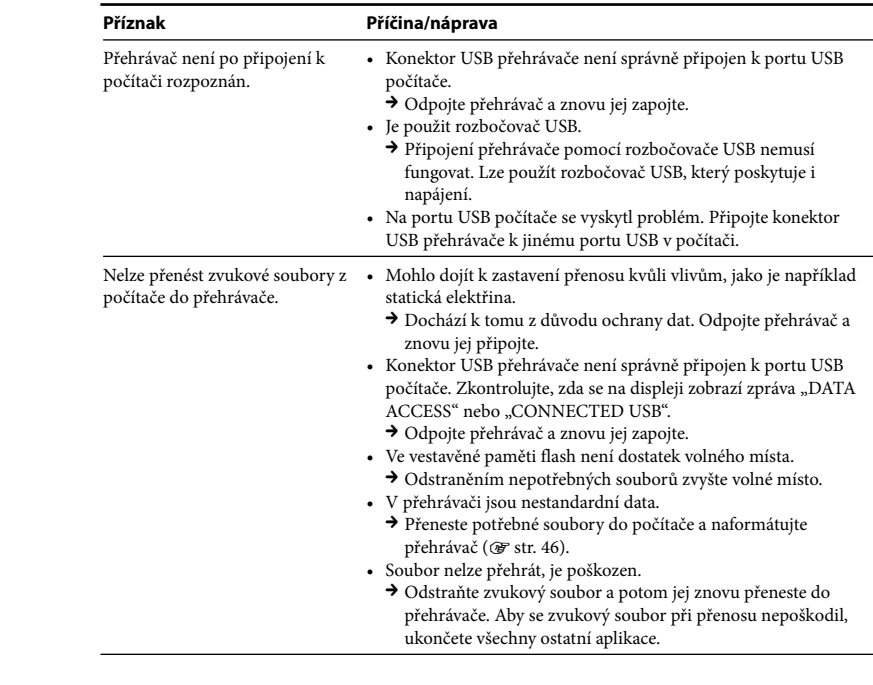

# Připojení k počítači (pokračování)

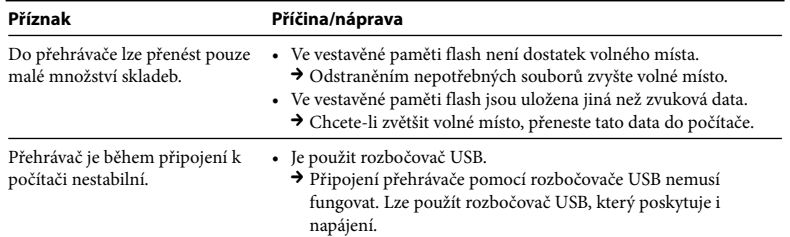

## Přijímač rádia FM (jen model NWZ-B133F/B135F)

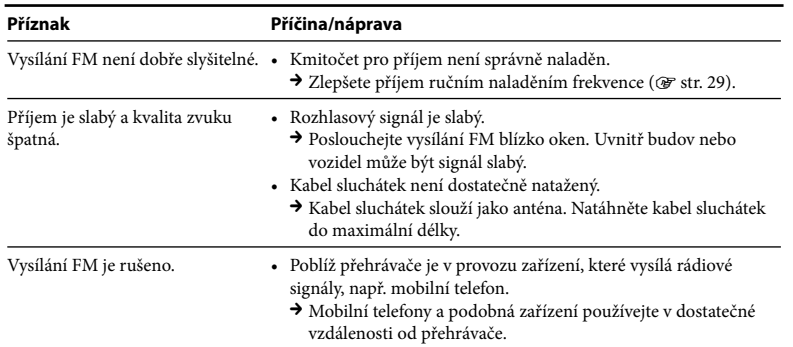

## Ostatní

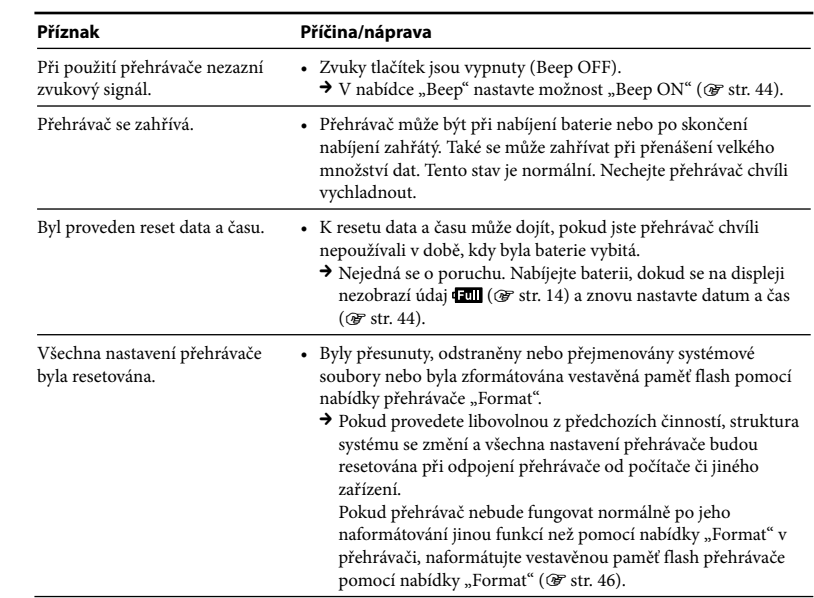

## <span id="page-29-1"></span><span id="page-29-0"></span>Inicializace (formátování) přehrávače

Naformátujte vestavěnou paměť flash přehrávače pomocí nabídky "Settings" v přehrávači (postup následuje níže). (Před formátováním zkontrolujte veškerý obsah, protože budou smazána veškerá data.)

- **1 Stiskněte a přidržte tlačítko BACK/HOME, dokud se nezobrazí nabídka HOME.**
- **2** Postupně vyberte položky **(Settings)** "Initialize" "Format" **– "OK".**

Stisknutím tlačítka / vyberte položku a potom volbu potvrďte stisknutím tlačítka **>II** 

Po zvolení položky "OK" a potvrzením volby se na displeji zobrazí zpráva "FORMATTING..." a zahájí se formátování. Po dokončení formátování se na displeji zobrazí zpráva "COMPLETE".

# Zprávy

Zobrazí-li se na obrazovce zpráva, postupujte podle uvedených pokynů.

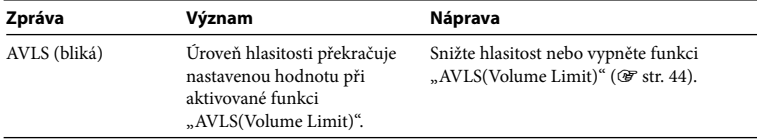

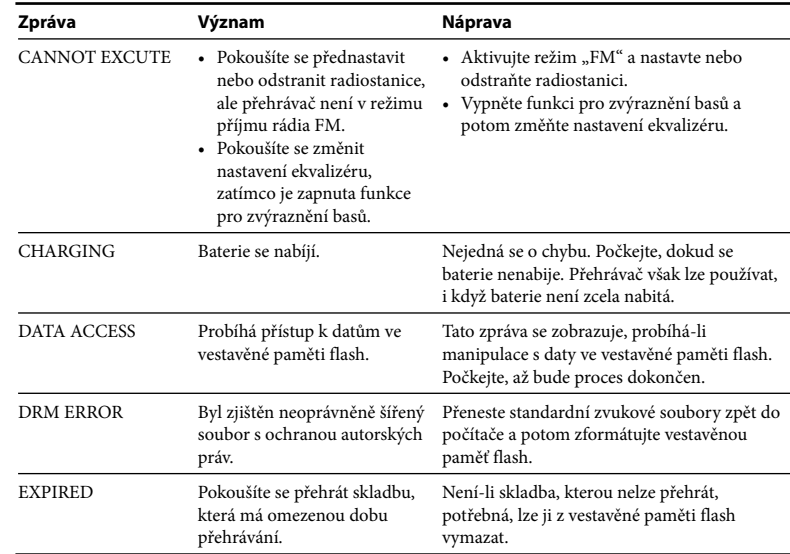

souborů a složek.

<span id="page-30-0"></span>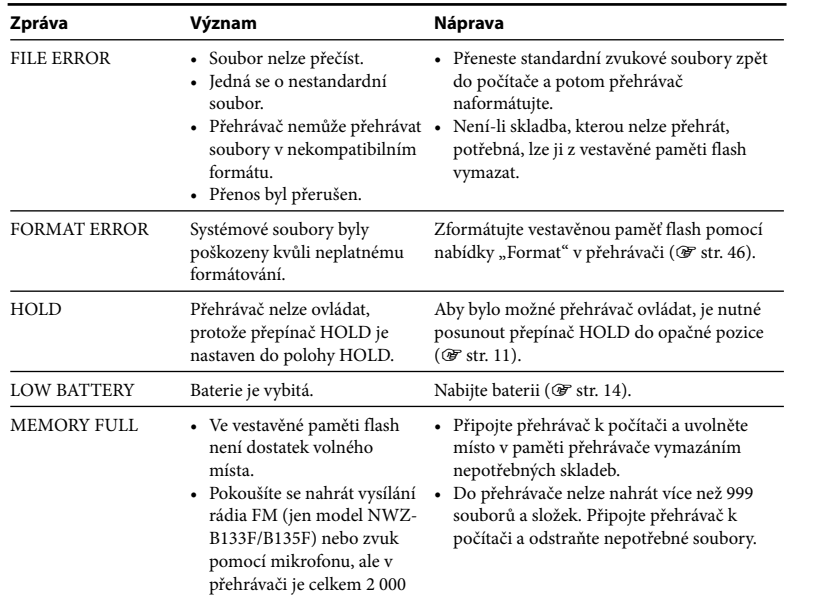

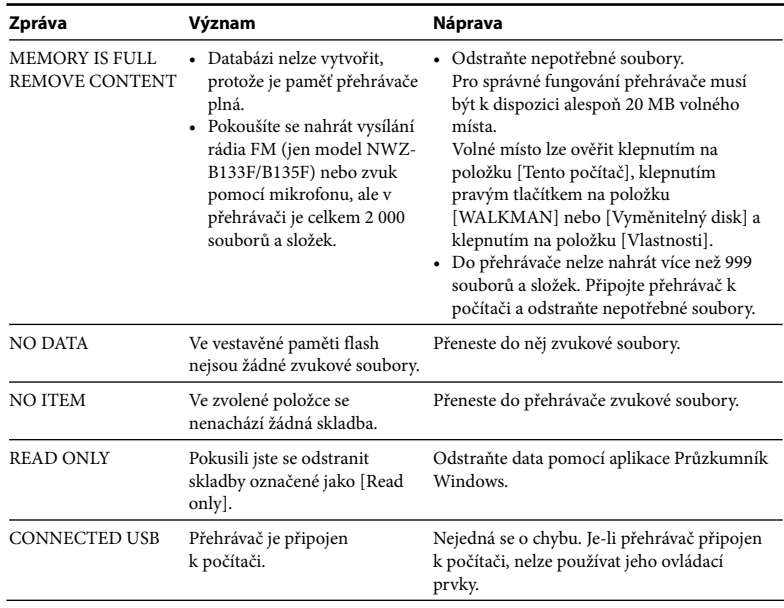

# <span id="page-31-0"></span>Bezpečnostní opatření

## Bezpečnost

- Nikdy nezkratujte kontakty a konektory přehrávače cizími kovovými předměty.
- Nedotýkejte se holýma rukama nabíjecí baterie, ze které uniká elektrolyt. Vzhledem k tomu, že unikající kapalina baterie může vniknout i do přehrávače, obraťte se na prodejce společnosti Sony. Pokud se vám kapalina z baterie dostane do očí, nemněte si je, mohli byste oslepnout. Vypláchněte si oči čistou vodou a vyhledejte lékaře.

Pokud se kapalina dostane na oděv nebo přímo na tělo, je nutné ji okamžitě smýt. Jinak může kapalina způsobit popálení nebo poranění. V případě poranění nebo popálení kapalinou z baterie vyhledejte lékaře.

• Do přehrávače nelijte vodu ani do něj nevkládejte cizí předměty. Mohlo by dojít k požáru nebo úrazu elektrickým proudem.

Pokud k tomu dojde, přehrávač ihned vypněte a kontaktujte nejbližšího prodejce produktů Sony nebo servisní středisko produktů Sony.

- Nevystavujte přehrávač ohni.
- Nerozebírejte přehrávač ani jej neupravujte. Mohlo by dojít k úrazu elektrickým proudem. Pokud je nutné vyměnit nabíjecí baterii, provést kontrolu přehrávače nebo ho opravit, obraťte se na nejbližšího prodejce produktů Sony nebo servisní středisko společnosti Sony.

# Při instalaci

- Nepokládejte na přehrávač těžké objekty ani přehrávač nevystavujte silným otřesům. Mohlo by dojít k poškození přehrávače a narušení jeho funkčnosti.
- Přehrávač nikdy nepoužívejte na místě, kde by mohl být vystaven extrémnímu slunečnímu či tepelnému záření, vlhkosti nebo otřesům. Barvy přehrávače by mohly vyblednout nebo by se přehrávač mohl poškodit.
- Nevystavujte přehrávač vysokým teplotám, například jej nenechávejte na přímém slunci nebo v automobilu zaparkovaném na slunci.
- Nenechávejte přehrávač na velmi prašném místě.
- Nenechávejte přehrávač na nestabilním nebo nakloněném povrchu.
- Pokud přehrávač způsobuje rušení příjmu rádiového nebo televizního vysílání, vypněte jej a umístěte dál od rádia nebo televize.
- Při používání přehrávače je nutné dodržovat následující bezpečnostní opatření, aby nedošlo ke zdeformování krytu přehrávače nebo nesprávnému fungování přehrávače.
- Pokud máte přehrávač v zadní kapse kalhot, nesedejte si.
- Dbejte na to, abyste přehrávač s omotaným kabelem sluchátek nevložili například do batohu a ten potom nevystavovali silným nárazům.

- Nevystavujte přehrávač vodě. Přehrávač není vodotěsný. Řiďte se následujícími bezpečnostními pokyny.
- Dejte pozor, aby přehrávač nespadl do nádoby naplněné vodou.
- Nepoužívejte přehrávač ve vlhkém prostředí nebo například v dešti nebo sněžení.
- Nevystavujte přehrávač vlhkosti. Pokud byste se přehrávače dotkli mokrýma rukama nebo přehrávač vložili do mokré části oděvu, mohlo by dojít k jeho poškození.
- Při odpojování sluchátek od přehrávače tahejte za konektor sluchátek. Pokud byste tahali za kabel sluchátek, mohl by se poškodit.

## <span id="page-32-0"></span>Nárůst teploty

Při delší době nabíjení se může přehrávač zahřívat.

# Sluchátka

### **Bezpečnost silničního provozu**

Nepoužívejte sluchátka v situacích, ve kterých se spoléháte i na sluch.

### **Ochrana před poškozením sluchu**

Nepoužívejte sluchátka při příliš vysoké hlasitosti. Odborníci varují před opakovaným a dlouhotrvajícím hlasitým poslechem. Pokud vám začne pískat v uších, snižte hlasitost nebo poslech přerušte. Hlasitost nezvyšujte náhle, a to zejména, máte-li sluchátka v uších. Zvyšujte ji postupně, aby vám hlasitý zvuk nepoškodil sluch.

### **Ohleduplnost k ostatním**

Udržujte hlasitost na přiměřené úrovni. Díky tomu uslyšíte okolní zvuky a nebudete rušit okolí.

### **Varování**

Nastane-li během použití přehrávače bouřka s blesky, okamžitě sejměte sluchátka. Pokud zjistíte, že máte na dodaná sluchátka alergickou reakci, okamžitě je přestaňte používat a vyhledejte lékařskou pomoc.

# Použití

- Používáte-li řemínek (dodávaný zvlášť), dávejte pozor, aby nedošlo k zachycení objektů, kolem nichž procházíte. Pokud přehrávač držíte za řemínek, netočte s přehrávačem, mohli byste poranit osoby ve své blízkosti.
- Nepoužívejte přehrávač v letadle během startu a přistání, abyste slyšeli pokyny letušek.
- Uvědomte si, že v případech, kdy je přehrávač rychle přemístěn z prostředí s nízkou teplotou do prostředí s vysokou teplotou, může docházet k přechodné tvorbě kondenzace. Při kondenzaci dochází k přeměně vlhkosti na tekutinu, která pronikne i na kovové plochy. Dojde-li v přehrávači ke kondenzaci, nechejte jej vypnutý, dokud kondenzace nezmizí. Používáte-li přehrávač s kondenzací, může dojít k poruše.

# Displej

- Na displej netlačte. Displej by se mohl poškodit.
- Pokud budete přehrávač používat v chladném prostředí, údaje na displeji se nemusí zobrazovat správně. Nejedná se o poruchu.
- Budete-li přehrávač používat v chladném nebo velmi teplém prostředí, může být ovlivněn kontrast displeje.

# Připojení k zařízením USB

• Je-li přehrávač připojený, nezapínejte ani nevypínejte zařízení USB. Je-li zařízení USB vypnuto během přenosu dat do přehrávače, data mohou být poškozena nebo může být poškozen počítač či zařízení.

# Čištění

- Pouzdro přehrávače čistěte měkkým hadříkem, například čisticí tkaninou na brýle.
- Pokud se pouzdro přehrávače silně znečistí, vyčistěte je měkkým hadříkem lehce navlhčeným vodou nebo slabým roztokem čisticího prostředku.
- Nepoužívejte abrazivní utěrky, čisticí písky ani sloučeniny, jako například alkohol či benzen. Mohly by poškodit povrch pouzdra.
- Dbejte na to, aby do přehrávače nepronikla voda otvorem u konektoru.
- Pravidelně čistěte sluchátkový konektor.
- S veškerými problémy a dotazy týkajícími se tohoto přehrávače se obracejte na nejbližšího prodejce produktů společnosti Sony.

### <span id="page-33-1"></span><span id="page-33-0"></span>Software

- Zákony o autorských právech zakazují jakkoli reprodukovat software a doprovodnou příručku jako celek i po částech i pronajímat software bez povolení držitele autorských práv.
- Společnost SONY nenese v žádném případě odpovědnost za jakékoli finanční škody či ušlý zisk, včetně nároků třetích stran, které by mohly případně vzniknout následkem používání softwaru dodávaného s přehrávačem.
- Pokud by došlo k problémům s tímto softwarem následkem výrobní vady, společnost SONY vadný výrobek vymění. Společnost SONY však nenese žádnou další odpovědnost.
- Software dodávaný s tímto přehrávačem nemůže být používán s jiným zařízením než s tím, pro něž je určen.
- Díky trvalé snaze o zlepšování kvality se mohou specifikace softwaru změnit bez předchozího upozornění.
- Na použití tohoto přehrávače s jiným softwarem, než který je s přehrávačem dodáván, se nevztahuje záruka.
- Možnost zobrazení jednotlivých jazykových verzí rozhraní dodaného softwaru závisí na operačním systému vašeho počítače. Optimálních výsledků dosáhnete, je-li nainstalován operační systém kompatibilní s požadovaným jazykem.
- Nezaručujeme, že se v dodaném softwaru budou všechny jazyky zobrazovat správně.
- Může se stát, že se znaky vytvořené uživatelem a některé speciální znaky nezobrazí správně.
- Autoři pokynů v této příručce předpokládají, že jste obeznámeni se základními operacemi systému Windows.

Podrobnosti o používání počítače a operačního systému naleznete v příslušných návodech.

### **Internetové stránky zákaznické podpory**

Máte-li dotazy týkající se potíží s tímto produktem nebo požadujete informace o zařízeních kompatibilních s tímto produktem, navštivte následující webové stránky. Zákazníci v USA:<http://www.sony.com/walkmansupport> Zákazníci v Kanadě:<http://www.sony.ca/ElectronicsSupport/> Zákazníci v Evropě:<http://support.sony-europe.com/DNA> Zákazníci v Latinské Americe:<http://www.sony-latin.com/index.crp> Zákazníci v jiných zemích/oblastech:<http://www.sony-asia.com/support> Zákazníci, kteří si zakoupili zahraniční modely: <http://www.sony.co.jp/overseas/support/>

# Technické údaje

### **Technologie komprese zvuku (podporované bitové toky a vzorkovací kmitočet\*1 )**

- MP3 (MPEG-1 Audio Layer-3) 32 až 320 kb/s proměnlivého bitového toku, 32, 44,1, 48 kHz
- WMA (Windows Media Audio) 32 až 192 kb/s proměnlivého bitového toku, 44,1 kHz
- \*1 Kmitočet vzorkování nemusí odpovídat všem kodérům.

### **Maximální počet nahrávaných skladeb a času (přibližně)**

Přibližná doba vychází ze skladeb ve formátu MP3 o délce 4 minuty. Čísla a časy skladeb v jiných formátech zvukových souborů pro přehrávání se mohou od formátu MP3 lišit.

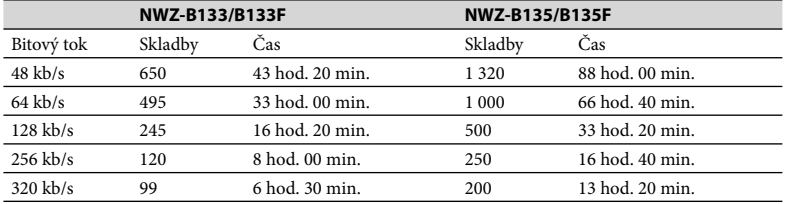

### <span id="page-34-0"></span>**Maximální celkový čas nahrávaných souborů (přibližně)**

Následující časy jsou odhady pro případ, kdy jsou uloženy jen záznamy rádia FM FM (jen modely NWZ-B133F/B135F) a zvukové soubory nahrané mikrofonem. Tento čas je závislý na podmínkách, za jakých budete přehrávač používat.

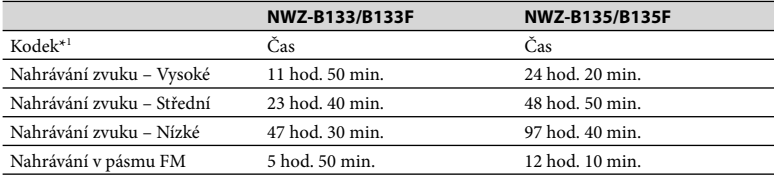

\*1 Přehrávač používá pro nahrávání zvuku přes mikrofon a programů rádia FM kodek MS-ADPCM.

### **Kapacita (využitelná kapacita)\*1**

NWZ-B133/B133F: 1 GB (přibližně více než 889 MB = 932 773 888 bajtů) NWZ-B135/B135F: 2 GB (přibližně více než 1,77 GB = 1 903 001 600 bajtů)

\*1 Dostupná kapacita paměti přehrávače se může lišit. Část paměti je využívána funkcemi správy dat. Dokumenty (soubor PDF): přibližně 21 MB.

### **Výstup (sluchátka)**

Kmitočtový rozsah: 20 až 20 000 Hz (při přehrávání datového souboru je měřena hodnota jednoho signálu)

### **Přijímač rádia FM (jen model NWZ-B133F/B135F)**

- Počet předvoleb: 30
- Kmitočtový rozsah FM\*1 : 87,5 až 108,0 MHz
- \*1 Kmitočet se změní o 0,1 MHz.

### **IF (FM)**

Nepodporováno

### **Anténa** Anténa v kabelu sluchátek

### **Rozhraní**

Sluchátka: mini stereokonektor Vysokorychlostní rozhraní USB (USB 2.0)

### **Provozní teplota**

5 °C až 35 °C

### **Zdroj napájení**

- Vestavěná nabíjecí baterie Li-ion, 170 mA
- Napájení přes rozhraní USB (z počítače přes dodávaný kabel USB)

### **Doba nabíjení**

Nabíjení přes rozhraní USB Přibližně 70 minut

### **Životnost baterie (nepřetržité přehrávání)\*1 (přibližně)**

\*1 Když je při nepřetržitém přehrávání v úsporném režimu (@ [str. 44\)](#page-22-0) "Save ON Super" "LED" ( [str. 44\)](#page-22-0) nastaveno na "LED OFF", "Equalizer" a funkce pro zvýraznění basů se nepoužívají. Životnost baterie závisí na způsobu používání, prostředí a stavu baterie.

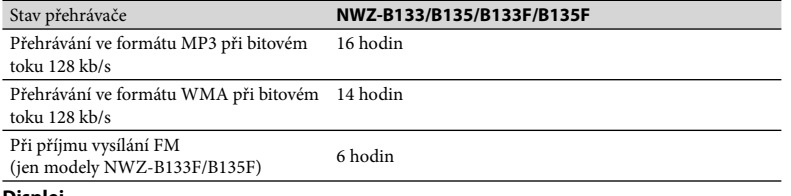

### **Displej**

Trojřádkový displej

### **Rozměry (Š x V x H, bez vyčnívajících částí)**

 $89.5 \times 25.0 \times 15.0$  mm

### **Rozměry (Š x V x H)**

 $90.7 \times 25.0 \times 15.2$  mm

### **Hmotnost**

Přibližně 29 g

### <span id="page-35-1"></span><span id="page-35-0"></span>**Systémové požadavky**

• Počítač

Systém IBM PC/AT nebo kompatibilní počítač s těmito nainstalovanými operačními systémy Windows:

Windows XP Home Edition (Service Pack 2 nebo novější), Windows XP Professional (Service Pack 2 nebo novější), Windows Vista Home Basic (Service Pack 1), Windows Vista Home Premium (Service Pack 1), Windows Vista Business (Service Pack 1), Windows Vista Ultimate (Service Pack 1) Nepodporováno 64 bitovými verzemi operačních systémů.

Podporuje jen výše uvedené operační systémy.

- CPU: Pro Windows XP, Pentium III 300 MHz nebo vyšší (Pro Windows Vista, Pentium III 800 MHz nebo vyšší)
- Paměť RAM: 64 MB a více (pro systém Windows Vista, 512 MB a více)
- Port USB (doporučuje se vysokorychlostní rozhraní USB)
- Musí být nainstalován prohlížeč Internet Explorer 6.0 nebo novější a aplikace Windows Media Player 11.
- K použití aplikace Electronic Music Distribution (EMD) nebo k návštěvě webových stránek je třeba širokopásmové připojení k Internetu.

Nezaručujeme, že přehrávač bude pracovat se všemi počítači, a to ani tehdy, splňují-li tyto počítače výše uvedené minimální požadavky.

Přehrávač nepodporuje následující prostředí:

- Počítače, které jste si sami sestavili, a upravené či vlastní operační systémy
- Prostředí, ve kterém byl původní operační systém nainstalovaný výrobcem upgradován
- Prostředí, které umožňuje spouštět různé operační systémy
- Prostředí s více monitory
- Systémy Macintosh

Konstrukce a technické údaje se mohou změnit bez předchozího upozornění.

# Rejstřík

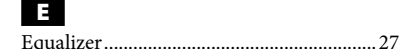

FM ...........................................................[.29,](#page-14-1) [43](#page-21-1) FM Auto Preset............................................[.31](#page-15-1) Format (inicializovat) .....................[.46](#page-23-1), [50](#page-25-0), [60](#page-30-0)

Hlasitost...................................................[10](#page-5-1), [64](#page-32-0)

Charakteristika zvuku.................................[.26](#page-13-1)

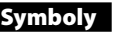

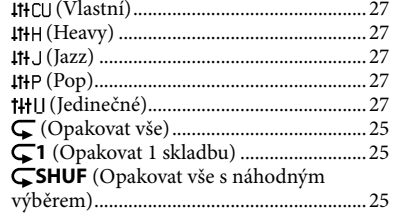

# A

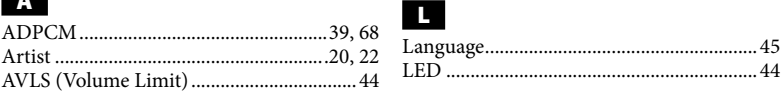

# B

D

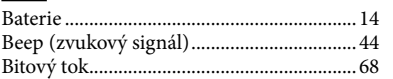

Displej ............................................................[22](#page-11-0)

## M

l

F

H

**CH** 

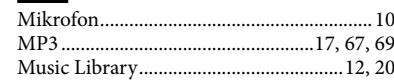

Initialize (formátovat).....................[.46](#page-23-1), [50](#page-25-0), [60](#page-30-0)

### N

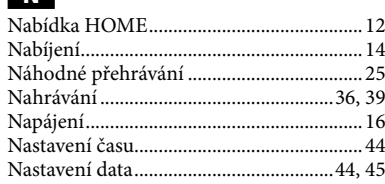

# O

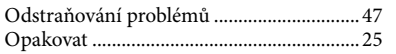

## P

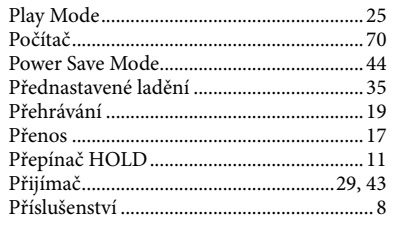

### R

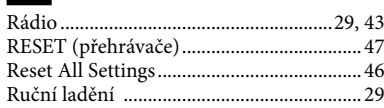

## Rychle dopředu ............................................[23](#page-11-0) Rychle zpět ....................................................[23](#page-11-0) S

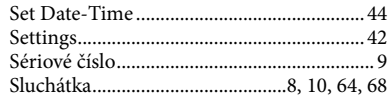

### T

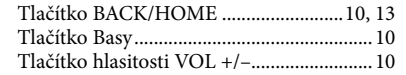

## V

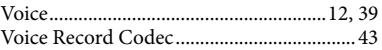

### W

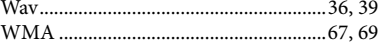

### Z Zbývající kapacita baterie.....................[.15,](#page-7-1) [22](#page-11-0) Zprávy ............................................................[58](#page-29-1)

### **Licence a ochranné známky**

- "WALKMAN" a logo "WALKMAN" jsou registrované ochranné známky společnosti Sony Corporation.
- Microsoft, Windows, Windows Vista a Windows Media jsou ochranné známky nebo registrované ochranné známky společnosti Microsoft v USA a jiných zemích.
- Adobe a Adobe Reader jsou ochranné známky nebo registrované ochranné známky společnosti Adobe Systems Incorporated v USA a jiných zemích.
- Komprese zvuku MPEG Layer-3 a technologie kódování a patenty s licencí jsou od společností Fraunhofer IIS a Thomson.
- IBM a PC/AT jsou registrované ochranné známky společnosti International Business Machines Corporation.
- Macintosh je ochranná známka společnosti Apple Inc.
- Pentium je ochranná známka nebo registrovaná ochranná známka společnosti Intel Corporation.
- Všechny ostatní ochranné známky či registrované ochranné známky jsou ochrannými známkami či registrovanými ochrannými známkami příslušných vlastníků. V této příručce nejsou uvedeny značky TM a ®.

Tento výrobek je chráněn určitými právy na duševní vlastnictví společnosti Microsoft Corporation. Použití nebo distribuce této technologie mimo rámec tohoto produktu je zakázáno bez licence od společnosti Microsoft nebo oprávněné dceřiné společnosti.

Poskytovatelé obsahu používají technologii na správu digitálních práv pro software Windows Media v tomto zařízení (WM-DRM) pro ochranu integrity obsahu ("zabezpečený obsah") tak, aby nedošlo ke zneužití jejich duševního vlastnictví včetně autorských práv v takovém obsahu. Toto zařízení používá software WM-DRM pro přehrávání bezpečného obsahu (software WM-DRM). Pokud by bezpečnost softwaru WM-DRM v tomto zařízení byla narušena, vlastníci zabezpečeného obsahu mohou požadovat, aby společnost Microsoft zrušila práva softwaru WM-DRM k získání nových licencí pro kopírování, zobrazení nebo přehrávání zabezpečeného obsahu. Toto zrušení neovlivní schopnosti softwaru WM-DRM přehrávat nechráněný obsah. Seznam zrušeného softwaru WM-DRM bude zaslán do vašeho zařízení, kdykoliv budete stahovat licenci pro zabezpečený obsah z Internetu nebo z počítače. Společnost Microsoft může v souvislosti s takovou licencí také stáhnout seznam zrušeného softwaru do vašeho zařízení jménem vlastníků zabezpečeného obsahu.

• Informace o technologii Expat

Copyright ©1998, 1999, 2000 Thai Open Source Software Center Ltd. a Clark Cooper. Copyright ©2001, 2002, 2003, 2004, 2005, 2006 Expat maintainers.

Zde uváděné povolení je poskytováno zdarma každé osobě, která získá kopii tohoto softwaru a souvisejících souborů s dokumentací ("Software"). Umožňuje zacházet se Softwarem bez omezení včetně omezení týkajících se práva používat, kopírovat, měnit, slučovat, distribuovat, poskytovat pod jinou licencí a/nebo prodávat jeho kopie a povolovat tyto činnosti osobám, jimž byl Software dodán, na základě následujících podmínek:

Výše uvedené oznámení o autorských právech a toto povolení by mělo být dodáváno se všemi kopiemi nebo podstatnými částmi Softwaru.

SOFTWARE JE DODÁVÁN "BEZ PRÁVNÍCH ZÁRUK", BEZ ZÁRUKY JAKÉHOKOLI DRUHU, AŤ JIŽ UVEDENÉ NEBO PŘEDPOKLÁDANÉ, VČETNĚ, AVŠAK BEZ OMEZENÍ NA ZÁRUKY PRODEJNOSTI, ZPŮSOBILOSTI PRO DANÝ ÚČEL A NEPORUŠENÍ PRÁV. AUTOŘI NEBO VLASTNÍCI AUTORSKÝCH PRÁV NEJSOU ZA ŽÁDNÝCH OKOLNOSTÍ ODPOVĚDNÍ ZA ŽÁDNÉ NÁROKY, POŠKOZENÍ NEBO PLNĚNÍ NA ZÁKLADĚ SMLOUVY, PORUŠENÍ ČI JINÉ ZÁLEŽITOSTI VZNIKLÉ NA ZÁKLADĚ TOHOTO SOFTWARU ČI V SOUVISLOSTI S NÍM, S JEHO POUŽITÍM NEBO JINÝM ZACHÁZENÍM.

Program ©2008 Sony Corporation Dokumentace ©2008 Sony Corporation